# Applikationsbeschreibung

## EDIZIOdue colore UNI-Taster 392x – Steckverbinder

10.UNI3924-D.2104/210409

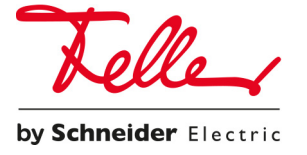

Alle Rechte, auch die Übersetzung in fremde Sprachen, vorbehalten. Ohne schriftliche Einwilligung des Herausgebers ist es nicht gestattet, das Dokument oder Teile daraus in irgend einer Form, mit Hilfe irgend eines Verfahrens zu kopieren, zu vervielfältigen oder zu verteilen oder unter Verwendung elektronischer Systeme zu übertragen.

Technische Änderungen vorbehalten.

© Feller AG 2021

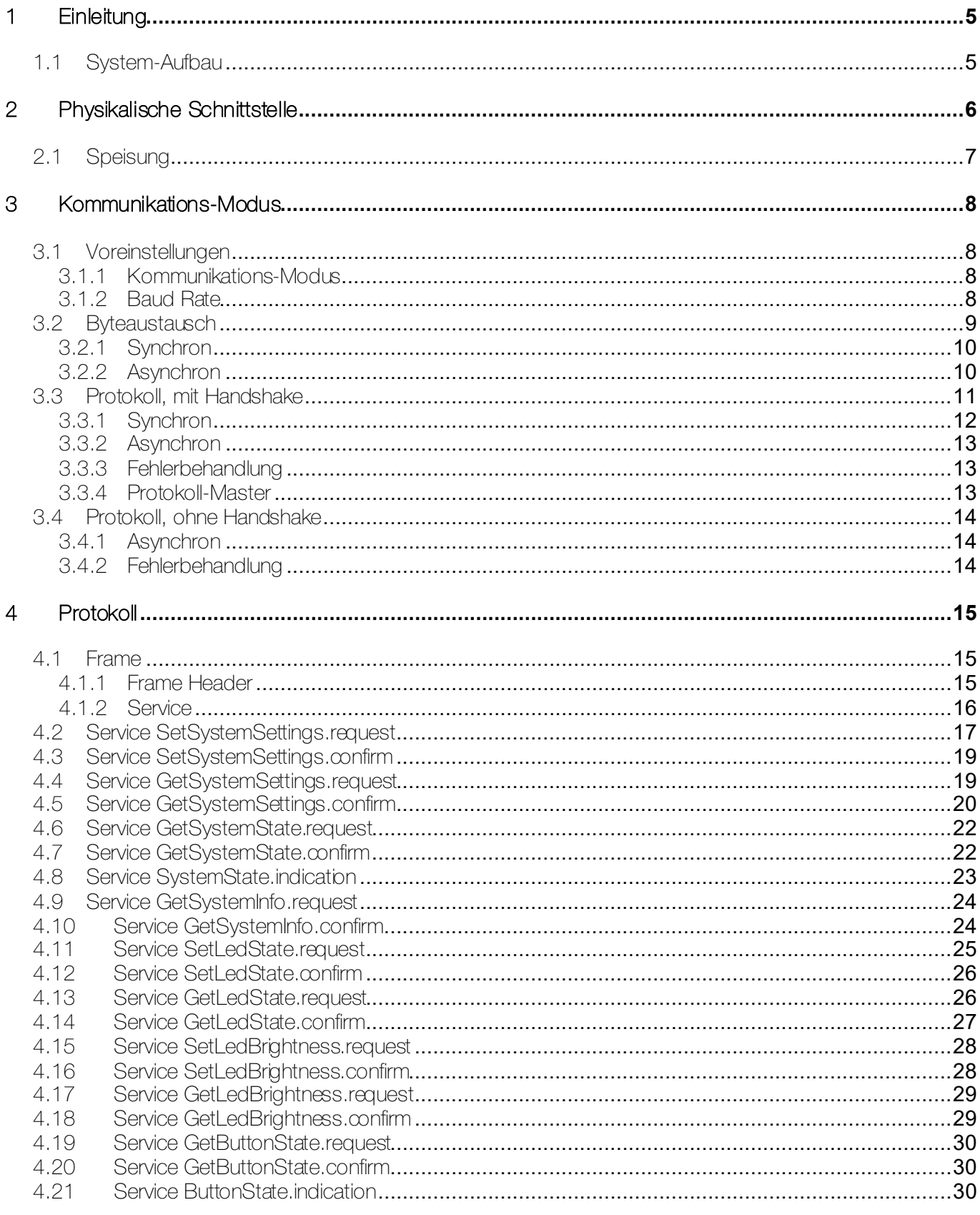

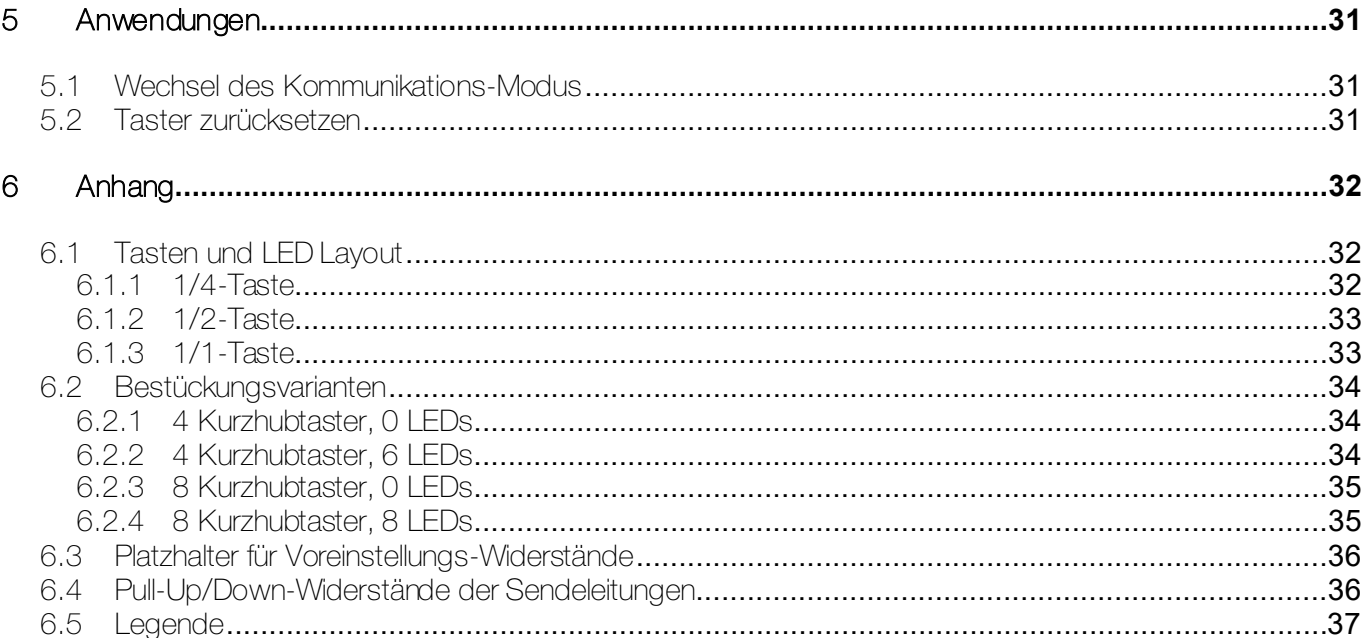

## <span id="page-4-0"></span>1 Einleitung

Dieses Dokument dient als Spezifikation des EDIZIOdue colore UNI-Tasters 392x. Es legt die Schnittstelle offen und erläutert alle Funktionen, welche das Gerät anbietet.

Dieses Dokument hat Gültigkeit für die Produkte mit den Frontplatten :

- 900-3924.FMI… für UNI-Taster 1-4fach, 1/1 und 1/2 Tasten, ohne LED's
- 900-3924.FMI.L… für UNI-Taster 1-4fach, 1/1 und 1/2 Tasten, mit LED's
- 900-3928.FMI… für UNI-Taster 4-8fach, 1/1, 1/2 und 1/4 Tasten, ohne LED's
- 900-3928.FMI.L… für UNI-Taster 4-8fach, 1/1, 1/2 und 1/4 Tasten, mit LED's

#### <span id="page-4-1"></span>1.1 System-Aufbau

Der UNI-Taster (1) kann durch Drücken der Tasten Befehle absetzen und über die LEDs Statusinformationen anzeigen.

Über die physikalische Schnittstelle kann der Taster auf einen Busankoppler (2) aufgesteckt werden. Über diese Schnittstelle kommuniziert der Busankoppler mit dem Taster.

Der Busankoppler kann grundsätzlich auf ein beliebiges System aufsetzen und wird vom Kunde selbst gebaut oder eingekauft.

Die Art der Befehle/Funktionen des Tasters wird durch den Busankoppler bestimmt.

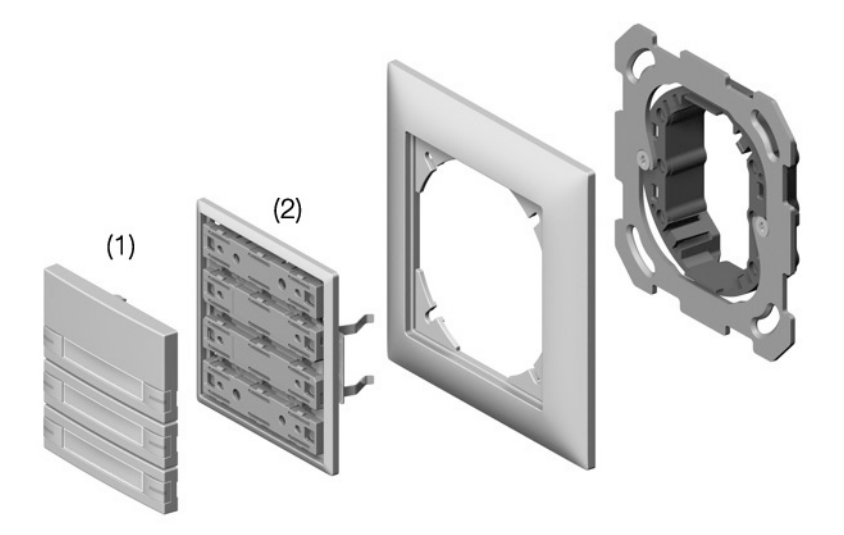

## <span id="page-5-0"></span>2 Physikalische Schnittstelle

Als physikalische Schnittstelle zwischen dem Busankoppler und dem Taster wird eine 2x5-polige Steckverbindung im Raster 2,54 mm verwendet:

- Busankoppler: Buchsenleiste
- Taster: Stiftleiste

Es wird empfohlen, dass die Buchsenleiste des Busankopplers über vergoldete Kontakte verfügt. Somit können Kontaktprobleme durch Langzeit-Korrosion vermieden werden.

Die Pinbelegung der physikalische Schnittstelle ist nachfolgend aus Sicht des Busankopplers (Datenflussrichtung) definiert:

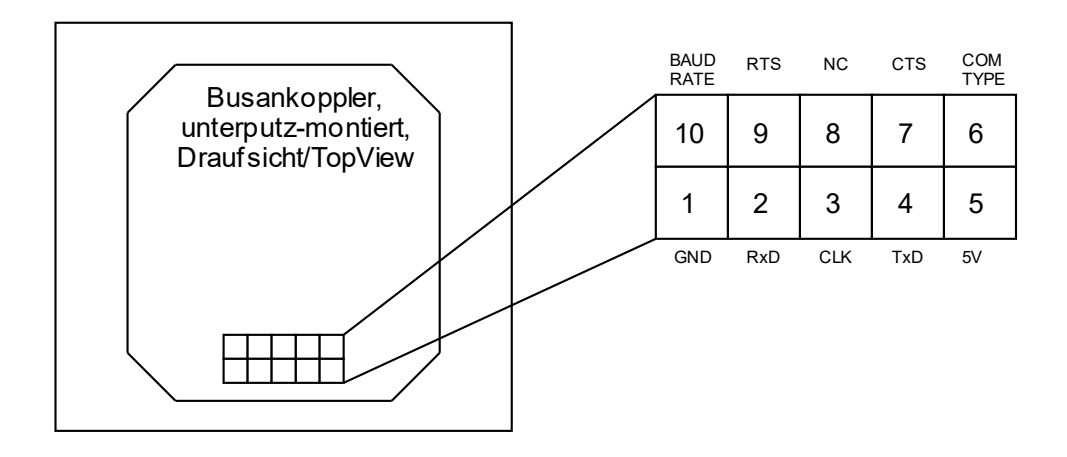

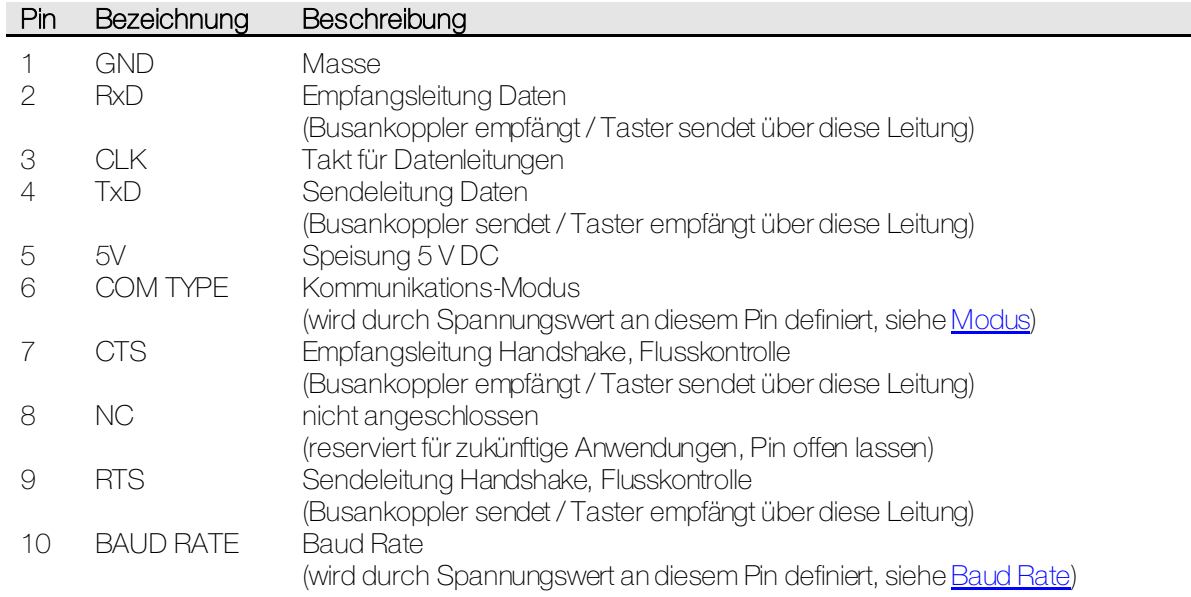

## <span id="page-6-0"></span>2.1 Speisung

Der Taster muss vom Busankoppler gespeist werden. Die Qualitätsanforderungen an die Speisung sind wie folgt:

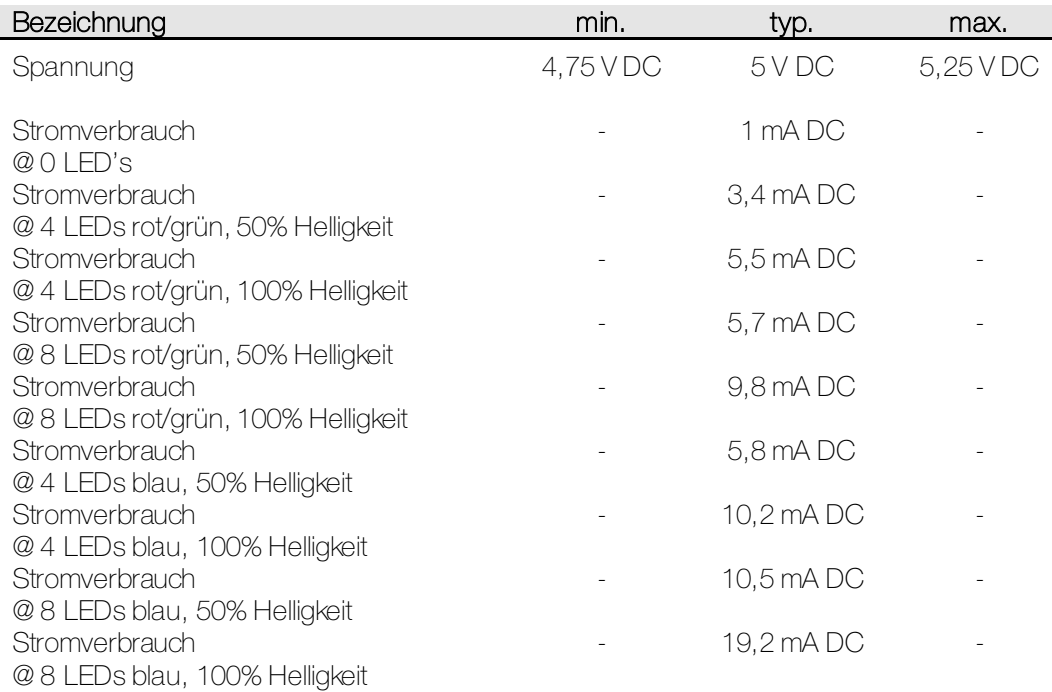

Die Pegel der Kommunikationsleitungen sind ebenfalls 5 V DC.

## <span id="page-7-6"></span><span id="page-7-0"></span>3 Kommunikations-Modus

#### <span id="page-7-1"></span>3.1 Voreinstellungen

#### <span id="page-7-2"></span>**3.1.1 Kommunikations-Modus**

<span id="page-7-4"></span>Der Kommunikations-Modus wird mittels einem Widerstand zwischen Pin 6 (COM TYPE) und Pin 5 (5V) der physikalischen Schnittstelle bestimmt.

Der Kommunikations-Modus wird bei jedem Programmstart (Hardware Power On Reset, Software Reset) ermittelt. Während dem Betrieb kann der Kommunikations-Modus auch per Software verändert werden.

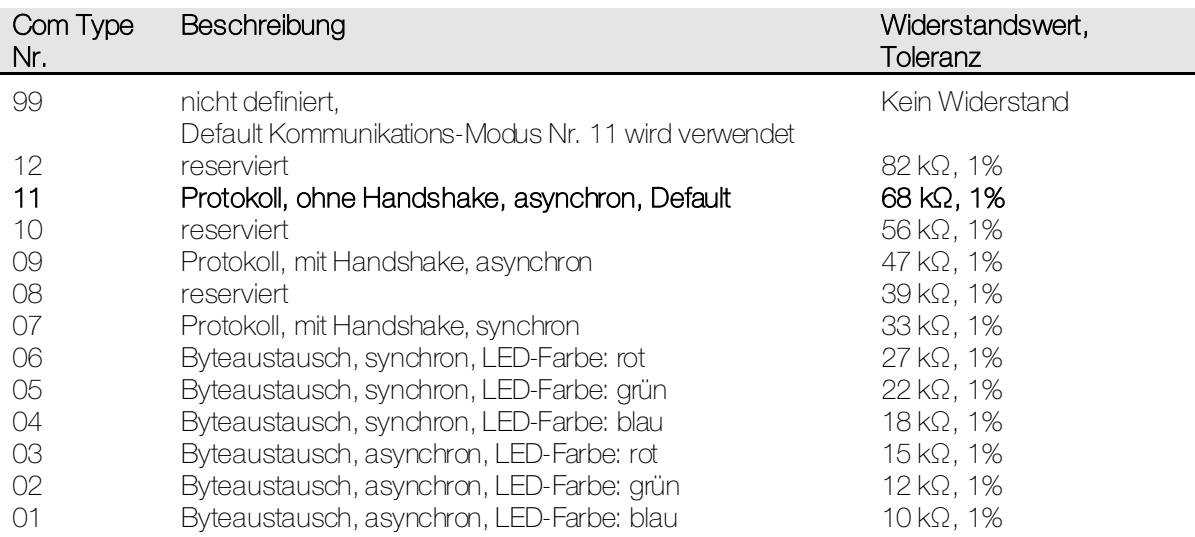

#### <span id="page-7-5"></span><span id="page-7-3"></span>**3.1.2 Baud Rate**

Die Baud Rate wird mittels einem Widerstand zwischen Pin 10 (BAUD RATE) und Pin 5 (5V) der physikalischen Schnittstelle bestimmt.

Die Baud Rate wird bei jedem Programmstart (Hardware Power On Reset, Software Reset) ermittelt. Während dem Betrieb kann die Baud Rate auch per Software verändert werden. Die Baud Rate ist nur bei den asynchronen Kommunikations-Modi wirksam.

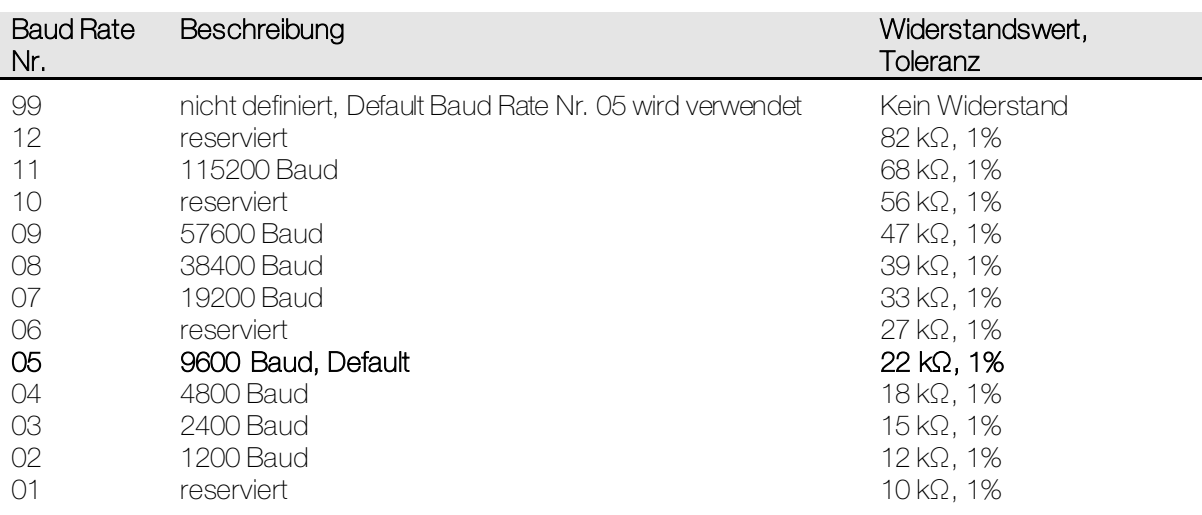

#### <span id="page-8-0"></span>3.2 Byteaustausch

Der Kommunikations-Modus Byteaustausch besteht aus einem einfachen Protokoll mit fest eingestellten Kommunikations-Parametern.

Durch Verwendung dieses Protokolls können nicht alle Funktionen des Tasters verwendet werden.

Der Busankoppler startet die Kommunikation, in dem er den Zustand der LEDs mittels 1 Byte sendet. Der Taster antwortet darauf, in dem er den Zustand der Tasten mittels 1 Byte sendet.

Das LED-Byte ist wie folgt codiert:

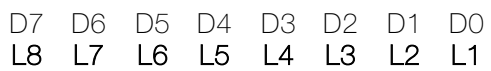

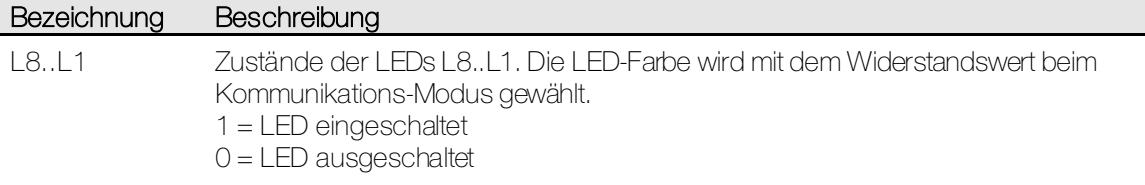

Das Tasten-Byte ist wie folgt codiert:

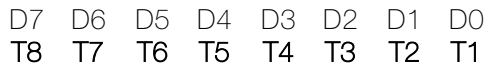

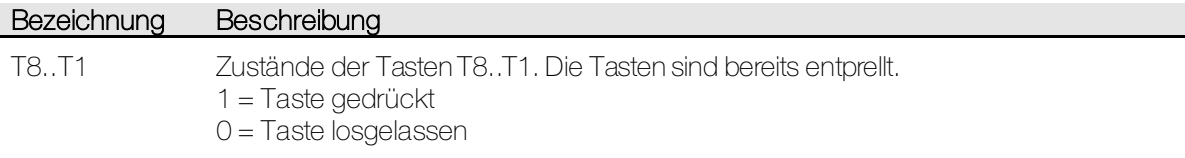

#### <span id="page-9-0"></span>**3.2.1 Synchron**

Im Synchron-Modus (SPI) wird der Busankoppler als Clock-Master vorausgesetzt. Das heisst, der Busankoppler generiert den Takt auf der CLK-Leitung und definiert somit auch implizit die Baud Rate. Die maximal zulässige Baud Rate ist beim Servic[e SetSystemSettings.request](#page-16-1) ersichtlich.

Jedes Byte wird nach folgendem Ablauf gesendet und empfangen:

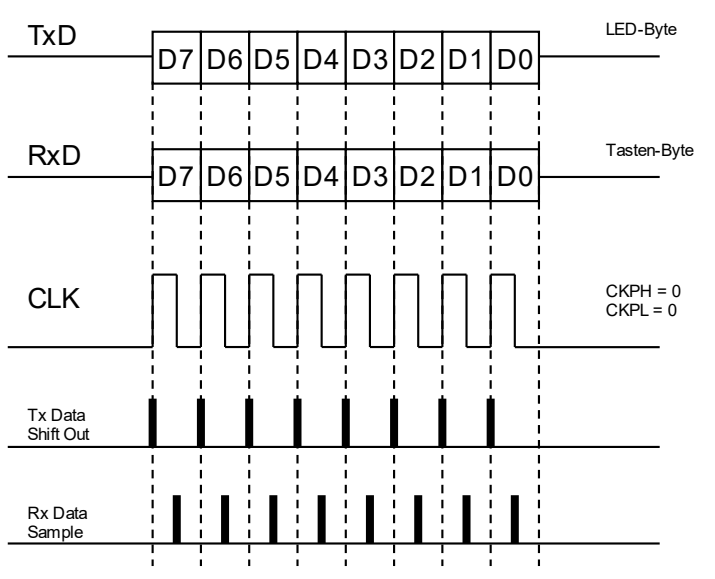

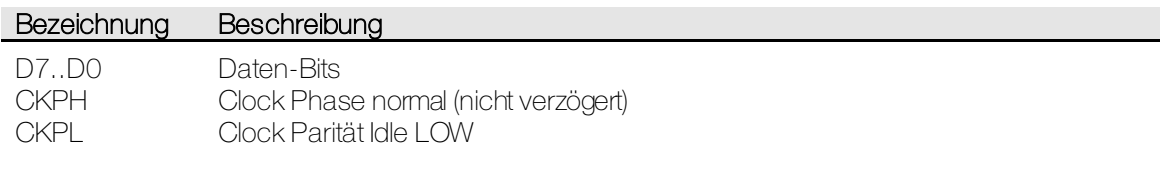

#### <span id="page-9-1"></span>**3.2.2 Asynchron**

Jedes Byte wird nach folgendem Ablauf gesendet und empfangen:

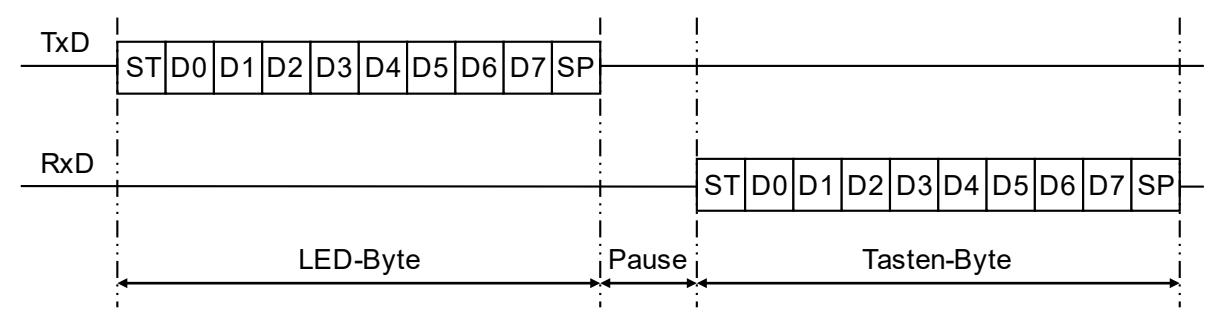

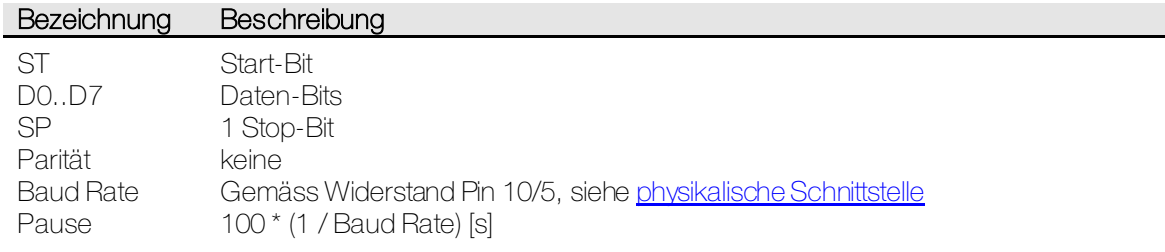

#### <span id="page-10-0"></span>3.3 Protokoll, mit Handshake

Der Kommunikations-Modus Protokoll mit Handshake besteht aus einem fortgeschrittenen Protokoll mit einstellbaren Kommunikations-Parametern.

Durch Verwendung dieses Protokolls können alle Funktionen des Tasters voll verwendet werden.

Die Verwendung eines Handshakes bringt neben dem technischen Mehraufwand folgende Vorteile mit sich:

- Flusskontrolle auf Byte-Ebene durch Hardware Handshake
- Zusätzliche Datenrichtungs-Flusskontrolle durch Software Handshake
- Einfacher zu implementieren auf Systemen mit niedriger Kommunikationsgeschwindigkeit, grosser Scheduler-Durchlaufzeit oder fehlender Interrupt-Fähigkeit.

Der Hardware Handshake findet bei jedem Byte statt.

- Der Sender setzt seine RTS-Leitung auf LOW und wartet, bis der Empfänger die Bereitschaft signalisiert, indem er seine RTS-Leitung (CTS-Leitung des Senders) ebenfalls auf LOW setzt.
- Die Daten (1 Byte) werden übertragen.
- Der Sender setzt seine RTS-Leitung auf HIGH und wartet, bis der Empfänger das Kommunikationsende signalisiert, indem er seine RTS-Leitung (CTS-Leitung des Senders) ebenfalls auf HIGH setzt.

Der Sofware Handshake findet bei jedem Byte statt.

- Beim ersten Byte sendet der Sender den Frame Header (Wert ungleich 0xFF). Der Empfänger quittiert das erste Byte mit dem Wert 0xFF.
- Bei jedem weiteren Byte sendet der Sender die Daten. Der Empfänger quittiert jedes Byte mit dem Wert 0x00.

Zwischen jedem Frame besteht eine minimale Pause, bevor ein nächster Frame gsendet werden kann. Mehr Informationen dazu sind zu finden beim Servic[e SetSystemSettings.request](#page-16-1).

Nachfolgend ist das Prinzip des Handshakes anhand eines Frames mit 1 Byte Daten im zeitlichen Ablauf dargestellt:

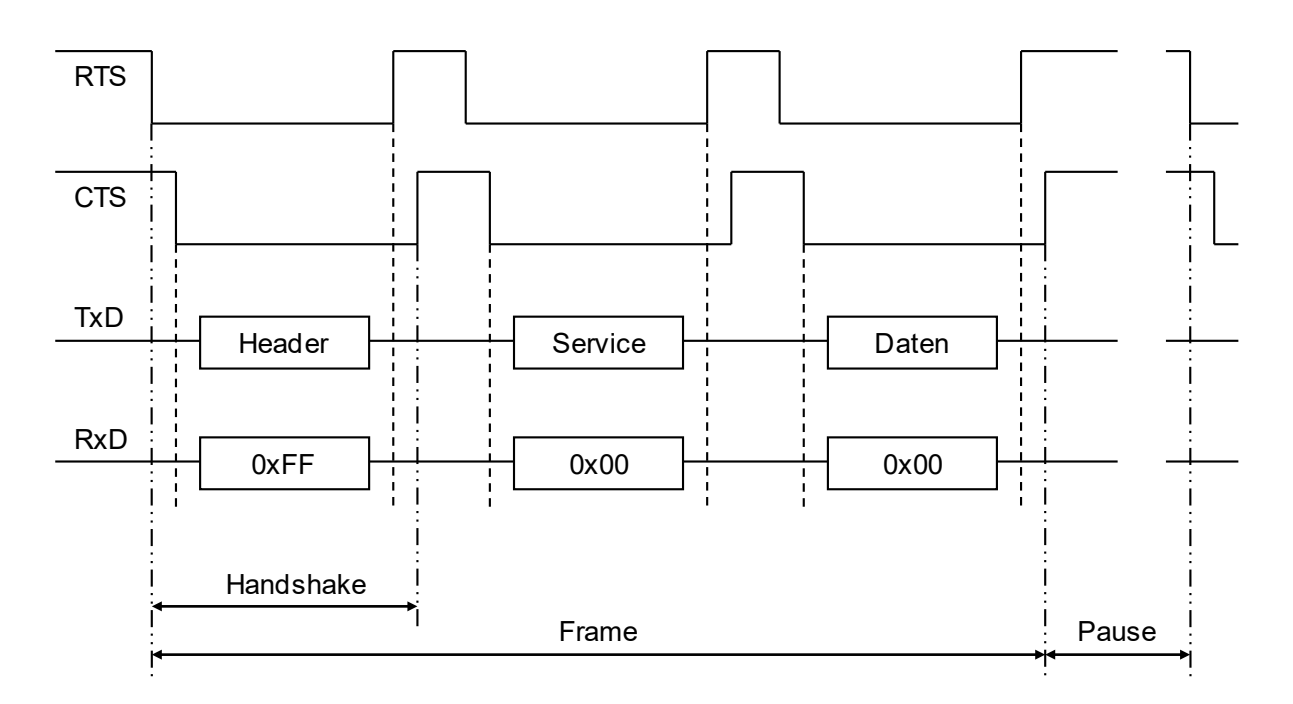

#### <span id="page-11-0"></span>**3.3.1 Synchron**

Im Synchron-Modus (SPI) wird der Busankoppler als Clock-Master vorausgesetzt. Das heisst, der Busankoppler generiert den Takt auf der CLK-Leitung und definiert somit auch implizit die Baud Rate. Die maximal zulässige Baud Rate ist beim Servic[e SetSystemSettings.request](#page-16-1) ersichtlich.

Jedes Byte wird nach folgendem Ablauf gesendet und empfangen:

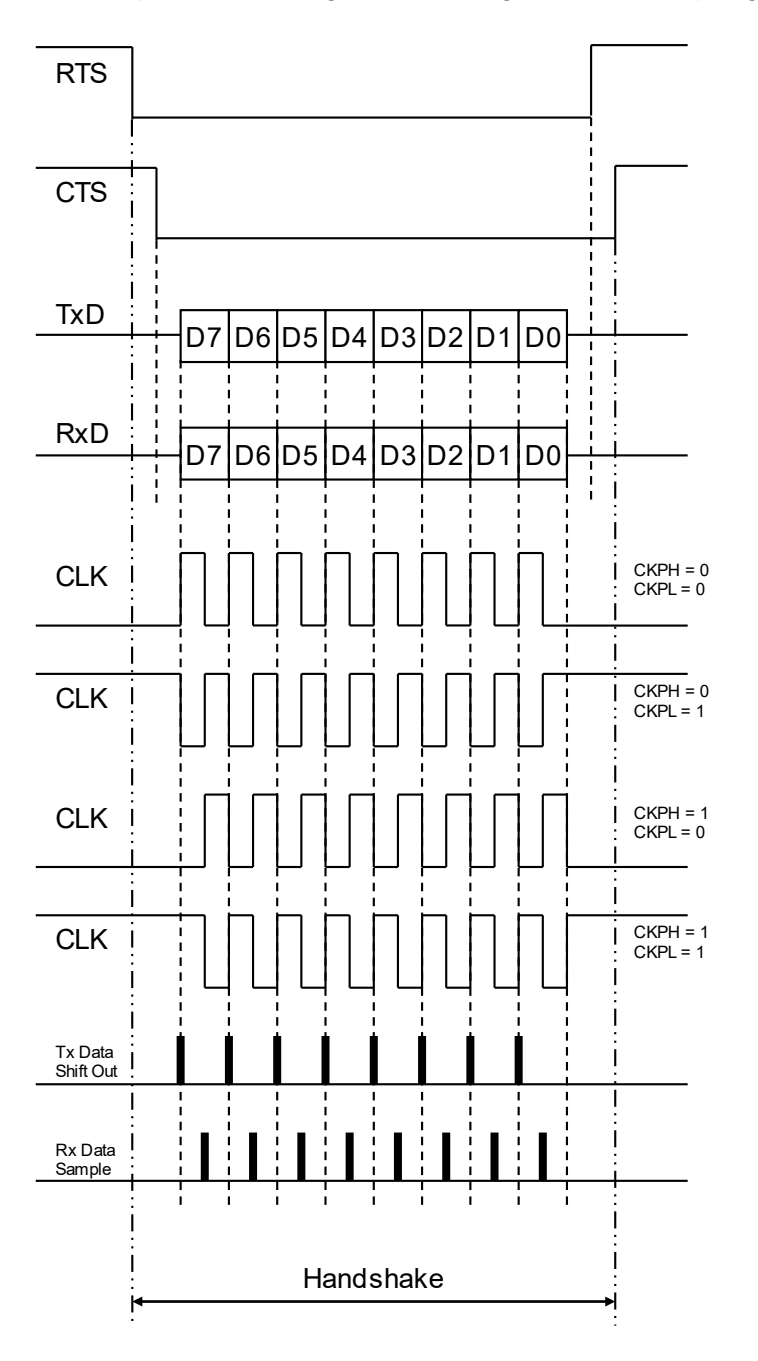

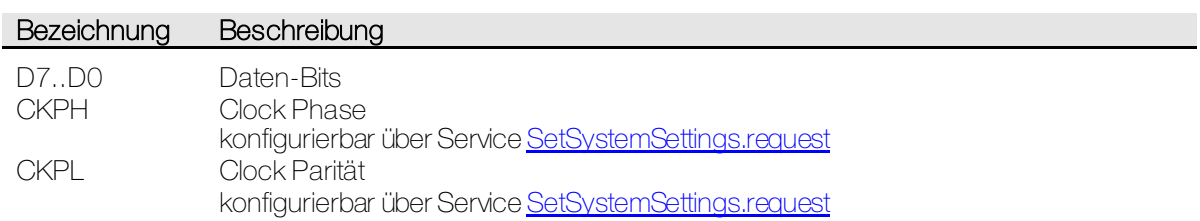

#### <span id="page-12-0"></span>**3.3.2 Asynchron**

Jedes Byte wird nach folgendem Ablauf gesendet und empfangen:

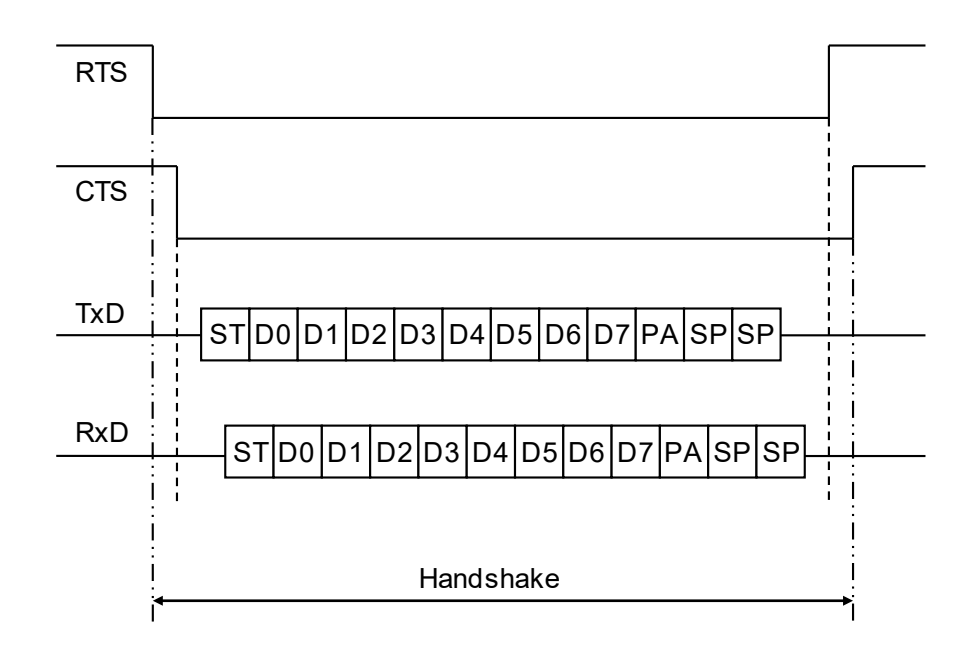

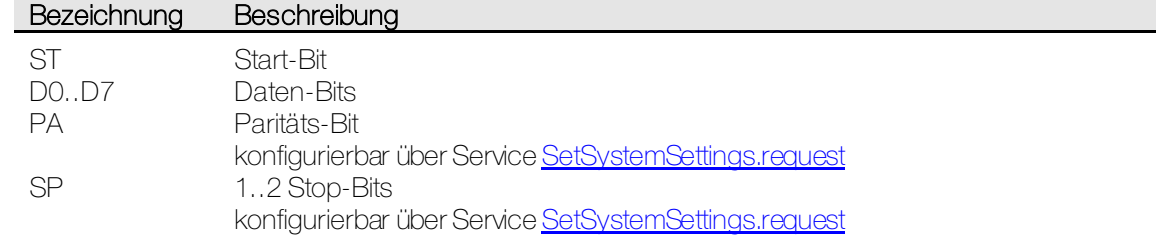

#### <span id="page-12-1"></span>**3.3.3 Fehlerbehandlung**

Für die Übermittlung eines Bytes und den korrekten Abschluss des Handshakes besteht ein Timeout gemäss Servic[e SetSystemSettings.request](#page-16-1). Falls diese Zeit überschritten wird, besteht ein Kommunikationsfehler.

Nach einem Protokoll-/ oder Kommunikationsfehler wird eine bestehende Verbindung abgebrochen und ein allfällig unvollständiger Frame gelöscht. Der Taster setzt seine RTS-Leitung auf HIGH, bevor er eine allfällig nächste Verbindung startet. Setzt der Busankoppler seine RTS-Leitung nicht ebenfalls auf HIGH, wird ein neuer Kommunikationsversuch seitens Busankoppler angenommen und akzeptiert.

#### <span id="page-12-2"></span>**3.3.4 Protokoll-Master**

Der Busankoppler ist als Protokoll-Master definiert.

Es besteht die Möglichkeit, dass sowohl Busankoppler wie auch Taster gleichzeitig eine Kommunikation aufbauen möchten. Dies äussert sich dadurch, dass beide Teilnehmer im 1. Byte eines Frames einen gültigen Frame Header (Wert ungleich 0xFF) senden.

In diesem Fall kann der Busankoppler (als Protokoll-Master) wie gewünscht seinen Frame senden und der Taster bestätigt jedes Byte gemäss dem Software Handshake. Das heisst, der Taster verwirft seine Sendeanforderung.

#### <span id="page-13-0"></span>3.4 Protokoll, ohne Handshake

Der Kommunikations-Modus Protokoll ohne Handshake besteht aus einem fortgeschrittenen Protokoll mit einstellbaren Kommunikations-Parametern.

Durch Verwendung dieses Protokolls können alle Funktionen des Tasters voll verwendet werden.

Die Verwendung des Protokolls ohne Handshake bringt neben dem Fehlen der Flusskontrolle folgende Vorteile mit sich:

- Möglichkeit zu einem vollständig Ereignis-orientierten Softwareaufbau.
- Einfacher zu implementieren auf Systemen mit hoher Kommunikationsgeschwindigkeit, kleiner Scheduler-Durchlaufzeit und vorhandener Interrupt-Fähigkeit.

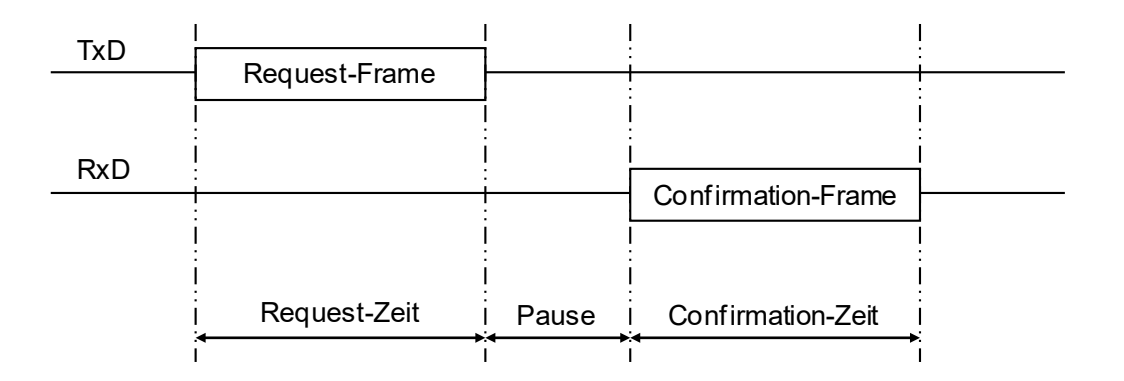

Zwischen jedem Frame besteht eine minimale Pause, bevor ein nächster Frame gsendet werden kann. Mehr Informationen dazu sind zu finden beim Servic[e SetSystemSettings.request](#page-16-1).

#### <span id="page-13-1"></span>**3.4.1 Asynchron**

Beim Protokoll ohne Handshake wird nur die asynchrone Kommunikation unterstützt (keine SPI).

Jedes Byte wird nach folgendem Ablauf gesendet und empfangen:

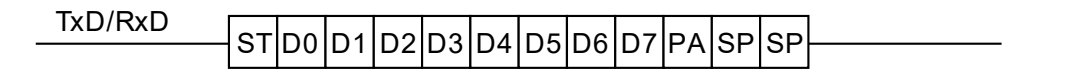

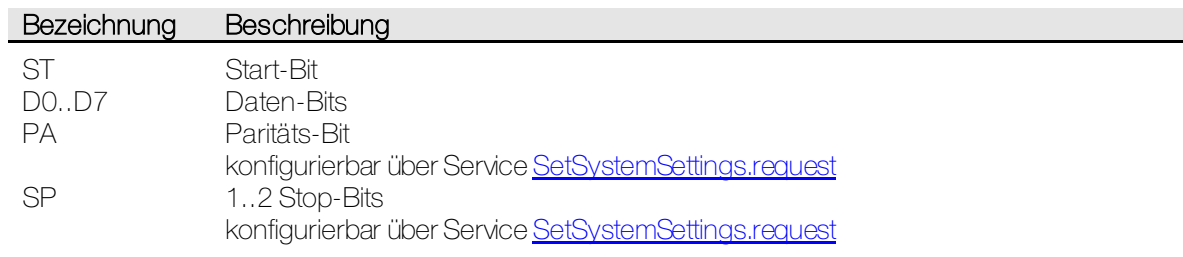

#### <span id="page-13-2"></span>**3.4.2 Fehlerbehandlung**

Für die maximale Zeit zwischen 2 Bytes eines Frames besteht ein Timeout gemäss Service [SetSystemSettings.request.](#page-16-1) Falls diese Zeit überschritten wird und der Frame noch nicht abgeschlossen ist, besteht ein Kommunikationsfehler.

Nach einem Protokoll-/ oder Kommunikationsfehler wird eine bestehende Verbindung abgebrochen und ein allfällig unvollständiger Frame gelöscht. Eine erneute Kommunikation ist frühestens nach Ablauf des Timeouts möglich.

## <span id="page-14-0"></span>4 Protokoll

#### <span id="page-14-1"></span>4.1 Frame

Das Protokoll besteht grundsätzlich aus Paaren von Request-/ und Confirmation-Frames. Das heisst, auf einen Request-Frame folgt auch immer ein Confirmation-Frame, sofern die Kommunikation und die Verarbeitung erfolgreich war.

Ein Request-Frame wird immer vom Buskoppler gesendet. Ein Confirmation-Frame wird immer vom Taster gesendet.

Ferner bestehen auch automatische Indication-Frames, welche bei einem bestimmten Ereignis vom Taster gesendet werden. Die Indication-Frames werden nicht bestätigt.

Ein Frame der Länge n besteht aus Frame Header, Service und Daten:

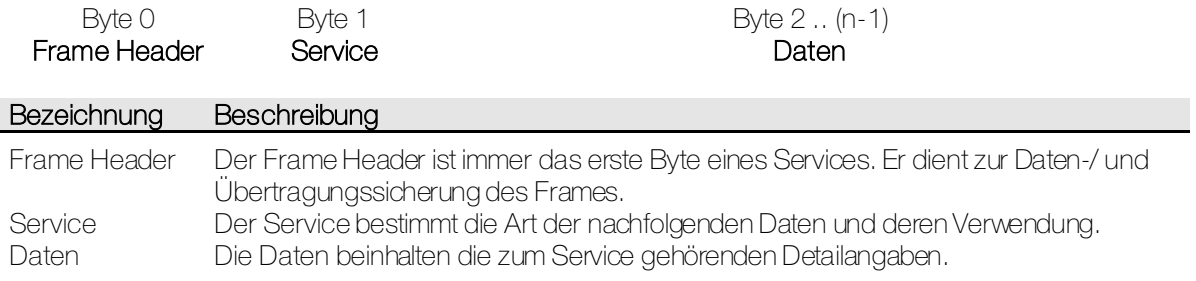

#### <span id="page-14-2"></span>**4.1.1 Frame Header**

Der Frame Header ist wie folgt codiert:

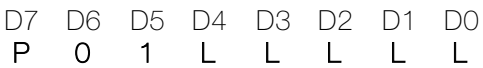

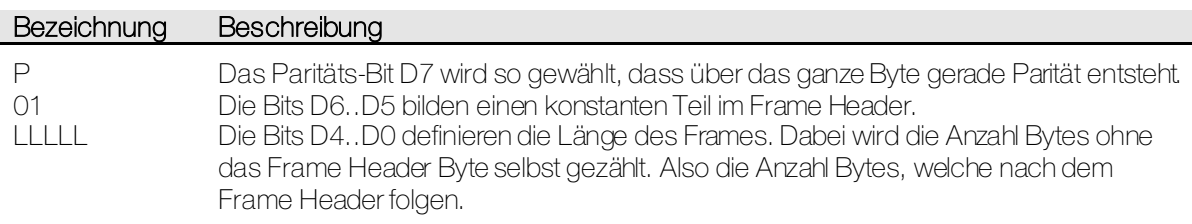

Spezielle Werte des Frame Headers:

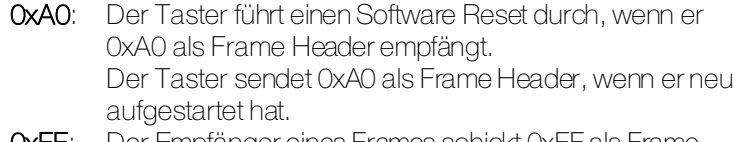

0xFF: Der Empfänger eines Frames schickt 0xFF als Frame Header, wenn Handshake aktiviert ist.

### <span id="page-15-0"></span>**4.1.2 Service**

Die Services werden nachfolgend detailiert beschrieben. Hier eine Übersicht:

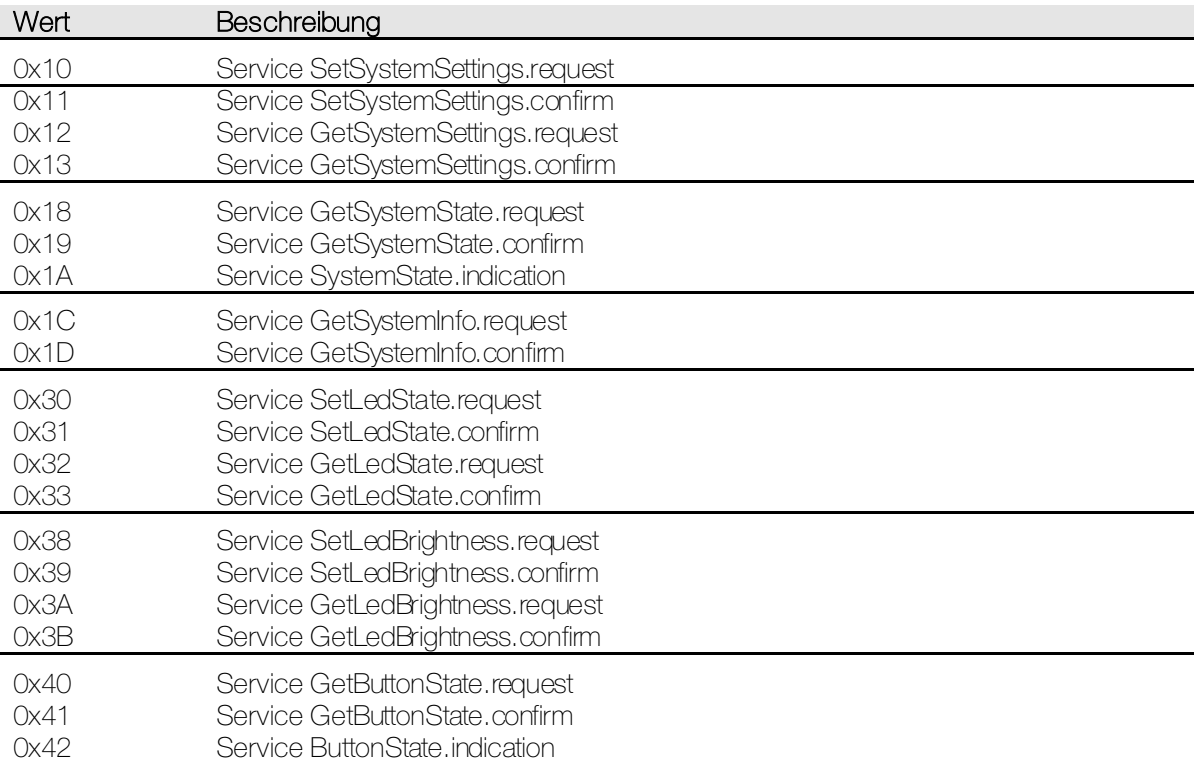

#### <span id="page-16-0"></span>4.2 Service SetSystemSettings.request

<span id="page-16-1"></span>Dieser Service fordert den Taster auf, die System Einstellungen zu ändern.

Nach einer Änderung der System Einstellungen muss innerhalb eines Timeouts von 10s eine erfolgreiche Kommunikation mit den neuen System Einstellungen stattfinden. Ist dies nicht der Fall, werden die alten System Einstellungen wiederhergestellt.

Wenn dieser Service nie benutzt wird oder Werte ausserhalb des definierten Bereichs übermittelt werden, wird automatisch der Default-Wert verwendet.

Der Frame ist wie folgt codiert:

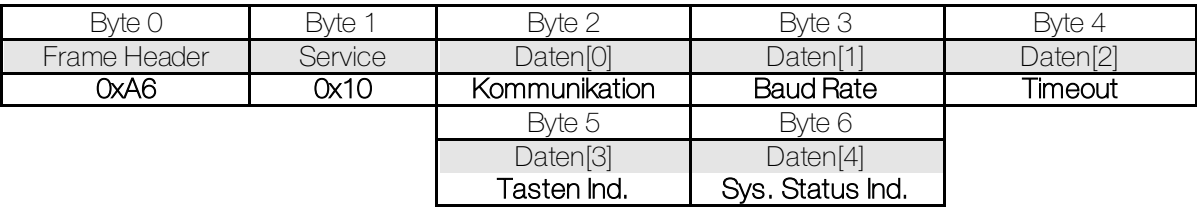

Über das Kommunikations-Byte werden die grundsätzlichen Einstellungen der Kommunikation vorgenommen. Es ist zu beachten, dass nicht alle möglichen Kombinationen unterstützt werden. Mehr dazu unte[r Kommunikations-](#page-7-6)[Modus.](#page-7-6)

Das Kommunikations-Byte ist wie folgt codiert:

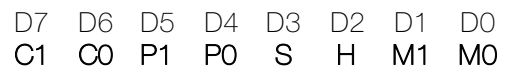

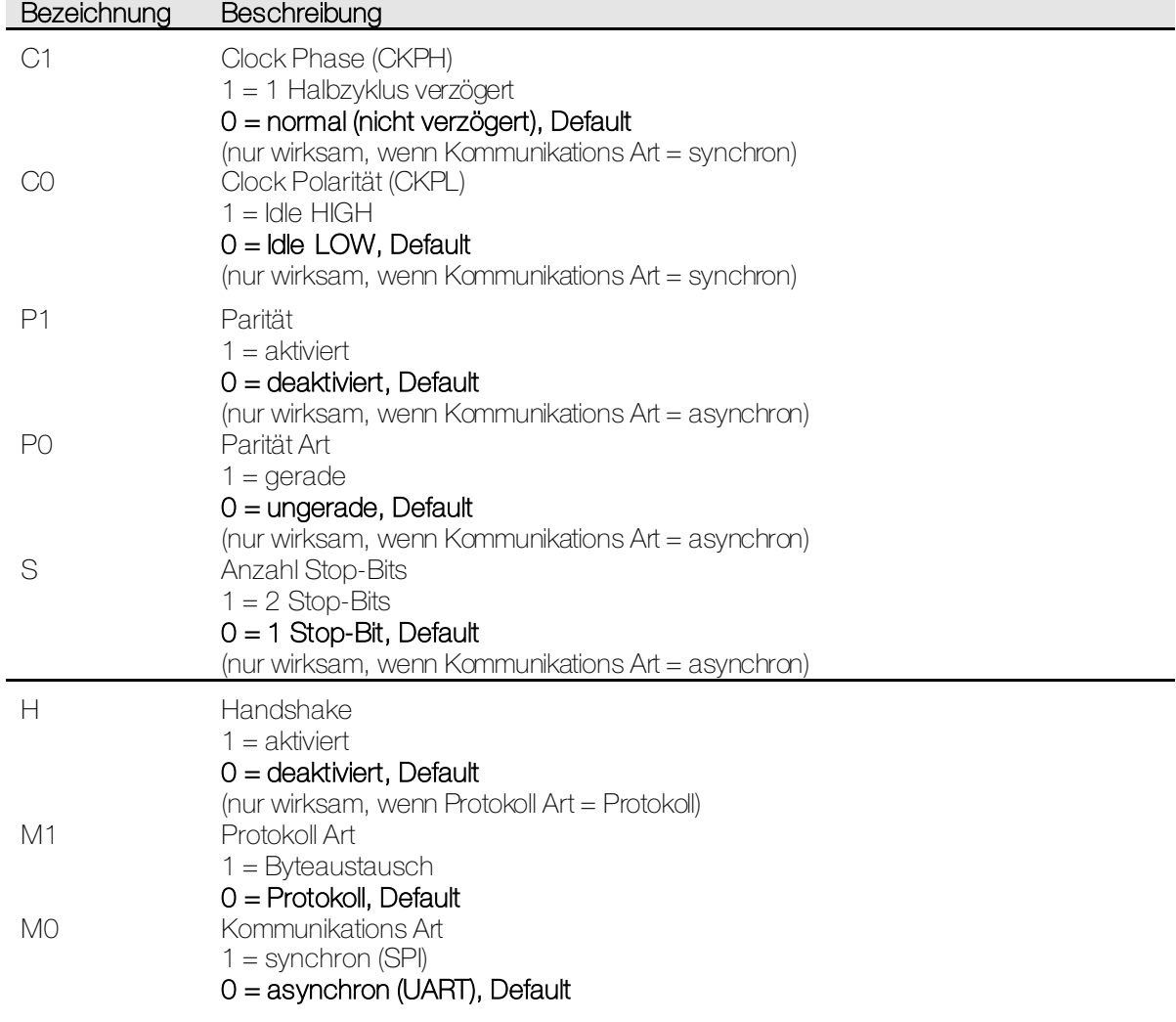

Die Baud Rate ist für die Übertragungsgeschwindigkeit nur massgebend, wenn die Kommunikations Art = asynchron gewählt wurde.

Bei Kommunikations Art = synchron wird die Baud Rate nur zur Berechnung des Timeouts verwendet. Die effektive Übertragungsgeschwindigkeit kann jedoch von der Baud Rate abweichen. Das Baud Rate-Byte ist wie folgt codiert:

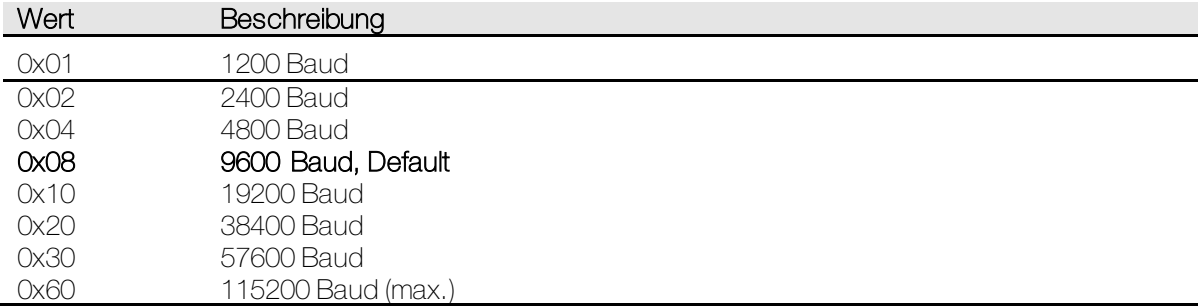

Das Timeout definiert die maximale Zeit zwischen 2 Bytes eines Frames. Haben 2 Bytes eines Frames einen grösseren Abstand, entseht ein Protokollfehler.

Bei Handshake = deaktiviert, wird anhand dieses Timeouts auch das Frameende detektiert. Somit ist das Timeout auch die minimale Pausenzeit zwischen einem Request-/ und Confirmationframe. Das Timeout-Byte ist wie folgt codiert:

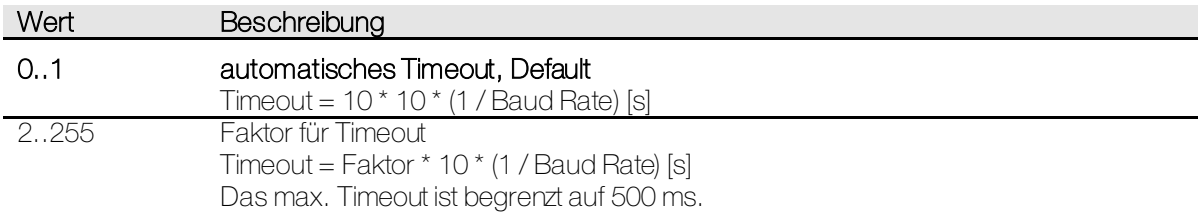

Das Tasten Indikations-Byte ist wie folgt codiert:

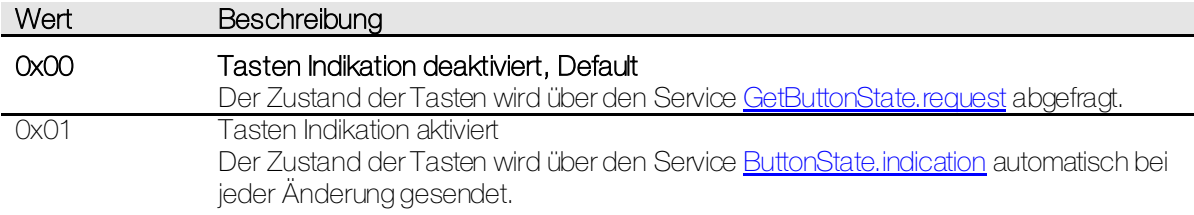

Das System Status Indikations-Byte ist wie folgt codiert:

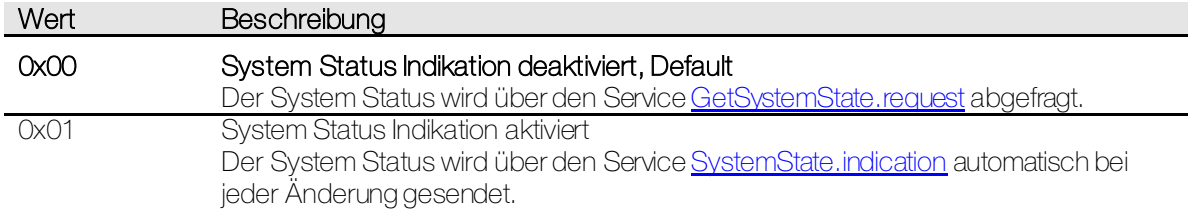

#### <span id="page-18-0"></span>4.3 Service SetSystemSettings.confirm

Über diesen Service wird bestätigt, dass die System Einstellungen geändert wurden. Dies ist die Antwort auf den Service SetSystemSettings.request. Dieser Service wird noch mit den alten System Einstellungen gesendet. Ab der nächsten Kommunikation werden die neuen System Einstellungen verwendet.

Der Frame ist wie folgt codiert:

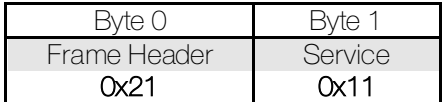

#### <span id="page-18-1"></span>4.4 Service GetSystemSettings.request

Dieser Service fordert den Taster auf, die System Einstellungen zu senden.

Der Frame ist wie folgt codiert:

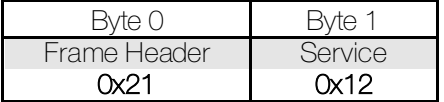

#### <span id="page-19-0"></span>4.5 Service GetSystemSettings.confirm

Über diesen Service sendet der Taster die System Einstellungen. Dies ist die Antwort auf den Service GetSystemSettings.request.

Der Frame ist wie folgt codiert:

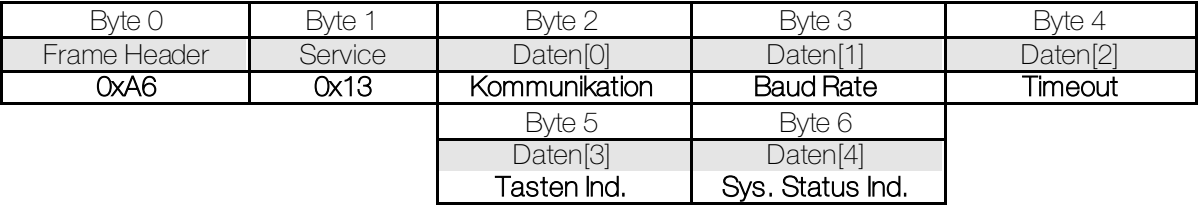

Über das Kommunikations-Byte werden die grundsätzlichen Einstellungen der Kommunikation vorgenommen. Es ist zu beachten, dass nicht alle möglichen Kombinationen unterstützt werden. Mehr dazu unte[r Kommunikations-](#page-7-6)[Modus.](#page-7-6)

Das Kommunikations-Byte ist wie folgt codiert:

D7 D6 D5 D4 D3 D2 D1 D0

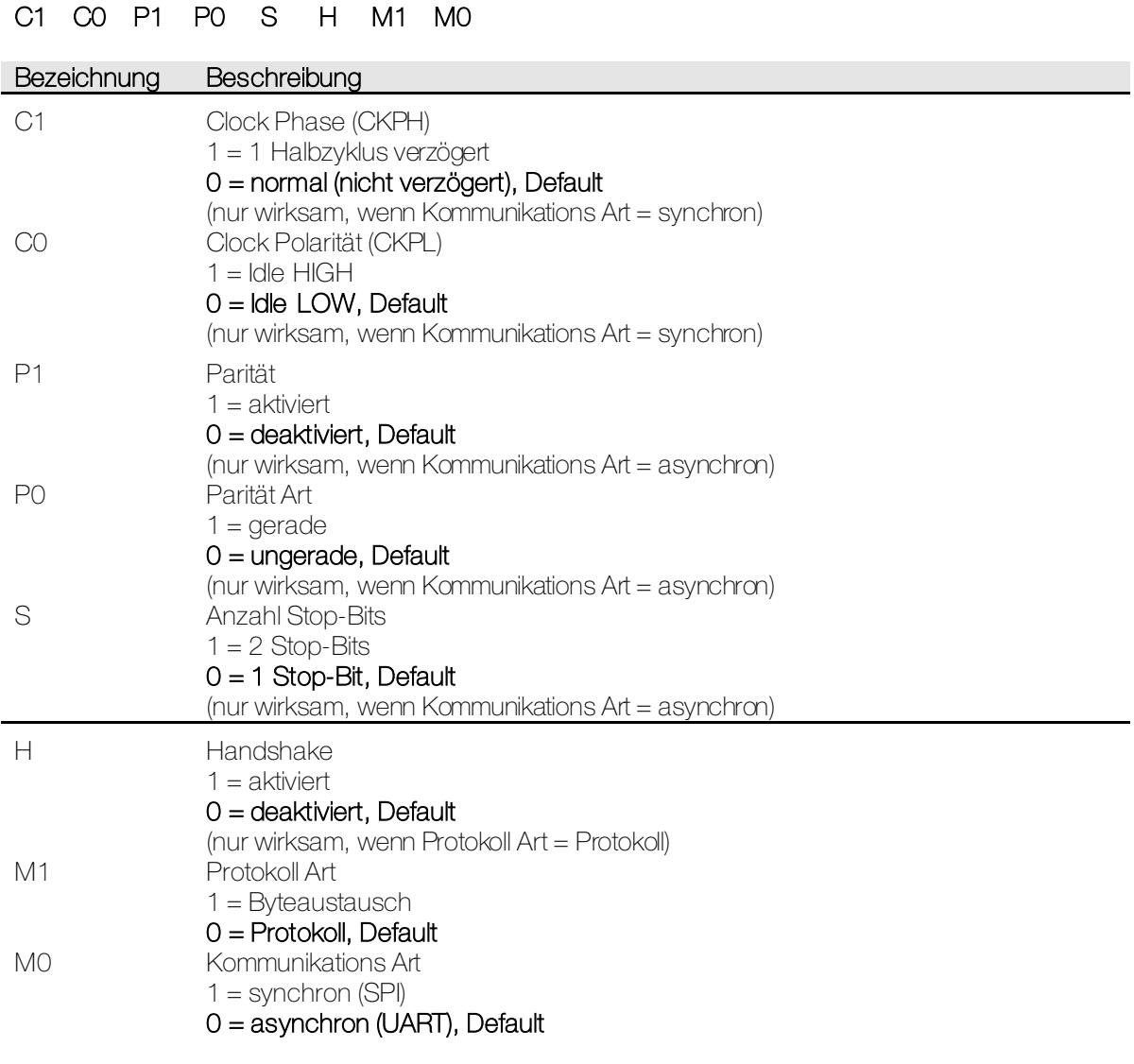

Die Baud Rate ist für die Übertragungsgeschwindigkeit nur massgebend, wenn die Kommunikations Art = asynchron gewählt wurde.

Bei Kommunikations Art = synchron wird die Baud Rate nur zur Berechnung des Timeouts verwendet. Die effektive Übertragungsgeschwindigkeit kann jedoch von der Baud Rate abweichen. Das Baud Rate-Byte ist wie folgt codiert:

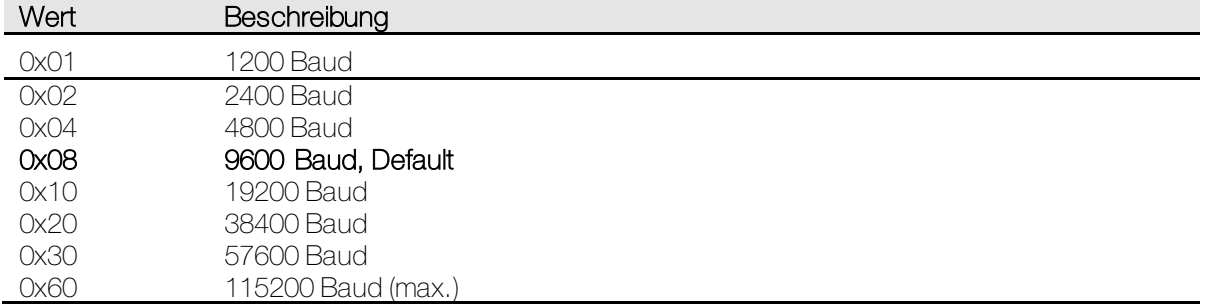

Das Timeout definiert die maximale Zeit zwischen 2 Bytes eines Frames. Haben 2 Bytes eines Frames einen grösseren Abstand, entseht ein Protokollfehler.

Bei Handshake = deaktiviert, wird anhand dieses Timeouts auch das Frameende detektiert. Somit ist das Timeout auch die minimale Pausenzeit zwischen einem Request-/ und Confirmationframe. Das Timeout-Byte ist wie folgt codiert:

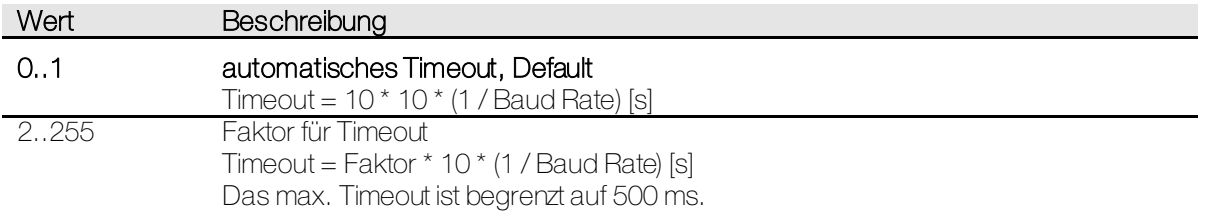

Das Tasten Indikations-Byte ist wie folgt codiert:

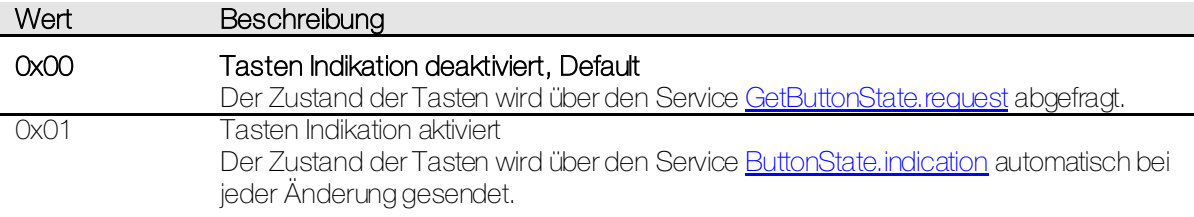

Das System Status Indikations-Byte ist wie folgt codiert:

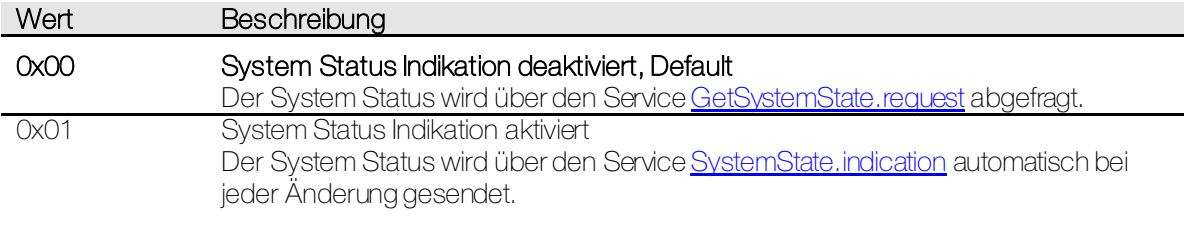

#### <span id="page-21-0"></span>4.6 Service GetSystemState.request

<span id="page-21-2"></span>Dieser Service fordert den Taster auf, den System Status zu senden.

Der Frame ist wie folgt codiert:

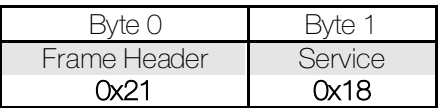

#### <span id="page-21-1"></span>4.7 Service GetSystemState.confirm

Über diesen Service sendet der Taster den System Status. Dies ist die Antwort auf den Service GetSystemState.request.

Der Frame ist wie folgt codiert:

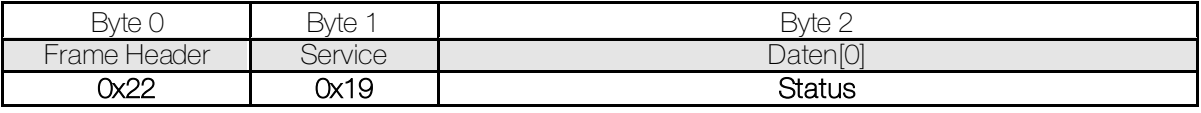

Im Status-Byte ist der Fehler enthalten, welcher sich zuletzt ereignet hat. Wird Status = kein Fehler gemeldet, so bedeutet dies, dass bis zum Zeitpunkt der Anzeige kein einziger Fehler aufgetreten ist. Das Status-Byte ist wie folgt codiert:

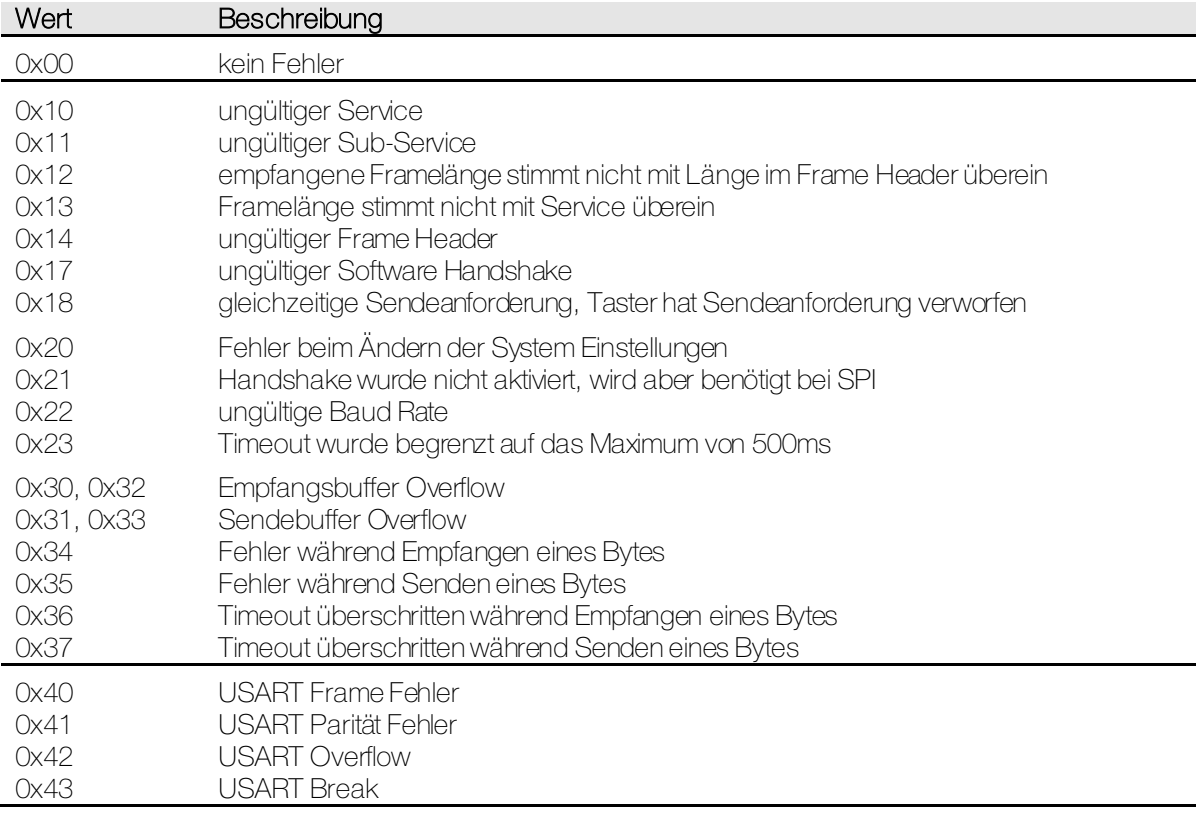

#### <span id="page-22-0"></span>4.8 Service SystemState.indication

<span id="page-22-1"></span>Über diesen Service sendet der Taster den System Status automatisch bei Auftreten eines Fehlers. Dieser Service kann aktiviert werden über den Service <u>SetSystemSettings.request</u>.

Der Frame ist wie folgt codiert:

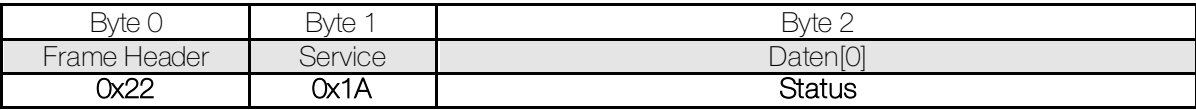

Im Status-Byte ist der Fehler enthalten, welcher sich zuletzt ereignet hat. Wird Status = kein Fehler gemeldet, so bedeutet dies, dass bis zum Zeitpunkt der Anzeige kein einziger Fehler aufgetreten ist. Das Status-Byte ist wie folgt codiert:

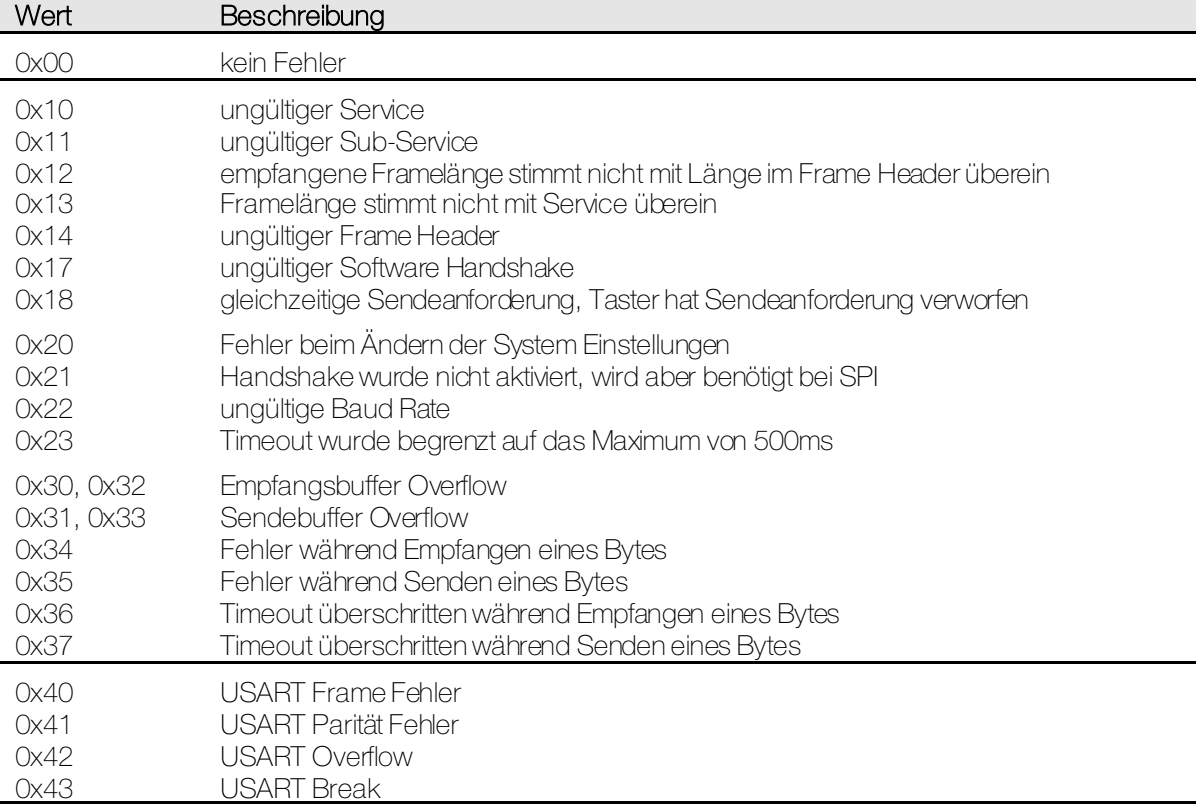

#### <span id="page-23-0"></span>4.9 Service GetSystemInfo.request

Dieser Service fordert den Taster auf, die System Information zu senden.

Der Frame ist wie folgt codiert:

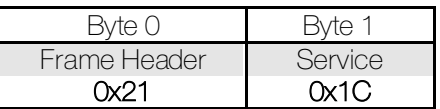

#### <span id="page-23-1"></span>4.10 Service GetSystemInfo.confirm

Über diesen Service sendet der Taster die System Information. Dies ist die Antwort auf den Service GetSystemInfo.request.

Der Frame ist wie folgt codiert:

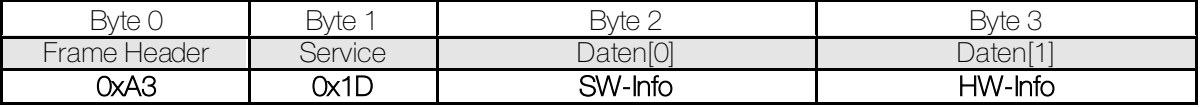

Unter SW-Info ist die SW-Version des Mikrokontrollers auf dem Taster ersichtlich. Das SW-Info-Byte ist wie folgt codiert:

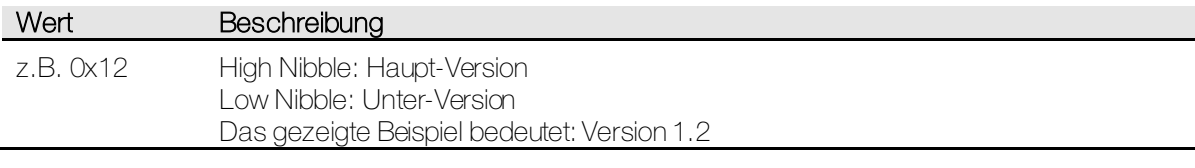

Unter HW-Info ist di[e HW-Bestückungsvariante](#page-33-3) des Tasters ersichtlich. Das HW-Info-Byte ist wie folgt codiert:

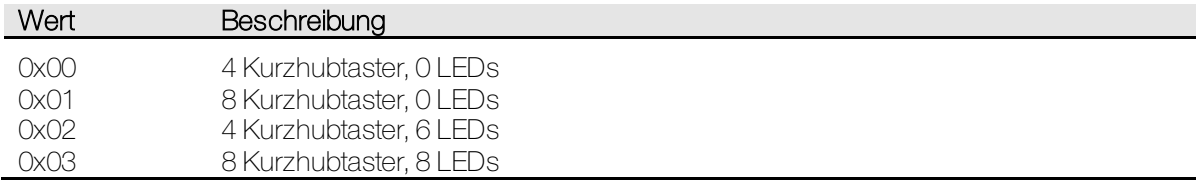

#### <span id="page-24-0"></span>4.11 Service SetLedState.request

Dieser Service fordert den Taster auf, den Zustand der LEDs zu ändern.

Der Taster ist mit 3-Farben-LEDs ausgestattet. Das heisst, jede LED kann eine der Farben rot, grün oder blau annehmen.

Weiter können die LEDs statisch (dauemd ein) oder blinkend (Tein = Taus, f = 1 Hz) betrieben werden. Pro LED kann nur eine Farbe und Betriebsart gewählt werden. Werden mehrere Farben/Betriebsarten pro LED selektiert, dann gilt folgende Reihenfolge der Konfliktlösung:

- rot vor grün vor blau
- statisch vor blinkend

Mit der Frame-Variante 1 können die LEDs nur statisch angesteuert werden. Der Frame ist wie folgt codiert:

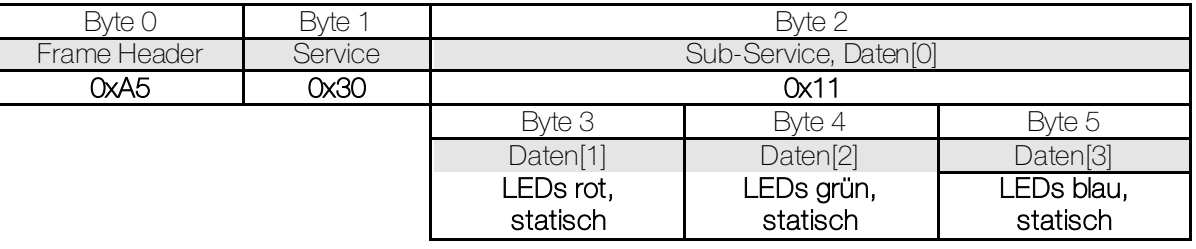

Mit der Frame-Variante 2 können die LEDs statisch oder blinkend angesteuert werden. Der Frame ist wie folgt codiert:

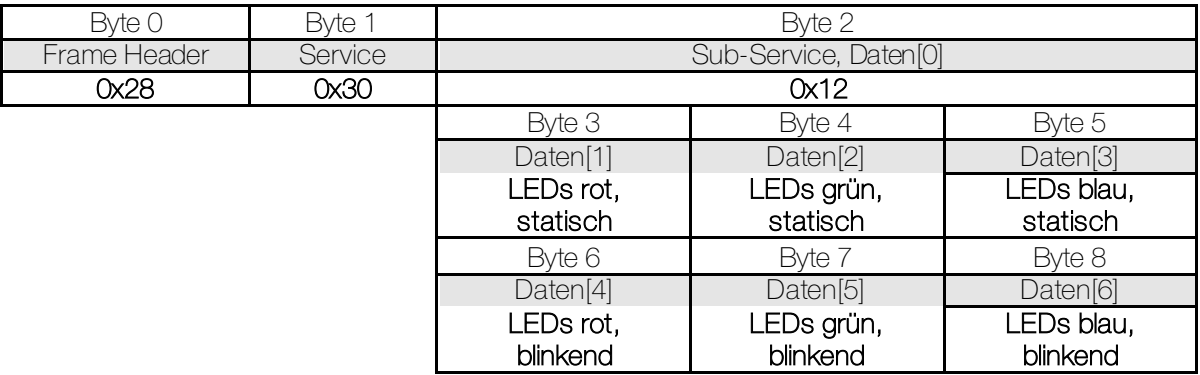

Das LED-Byte ist wie folgt codiert:

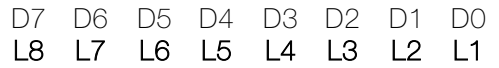

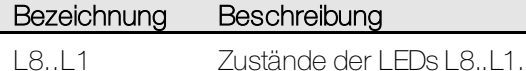

1 = LED eingeschaltet, blinkend

 $0 = LED$  ausgeschaltet

#### <span id="page-25-0"></span>4.12 Service SetLedState.confirm

Über diesen Service wird bestätigt, dass der Zustand der LEDs geändert wurde. Dies ist die Antwort auf den Service SetLedState.request.

Bei der Frame-Variante 1 wurden die LEDs nur statisch angesteuert. Der Frame ist wie folgt codiert:

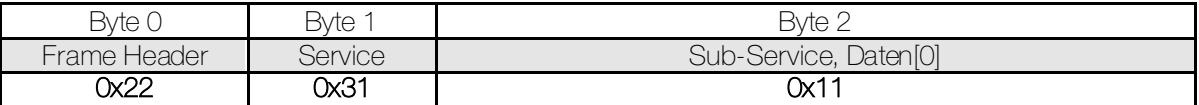

Bei der Frame-Variante 2 wurden die LEDs statisch oder blinkend angesteuert. Der Frame ist wie folgt codiert:

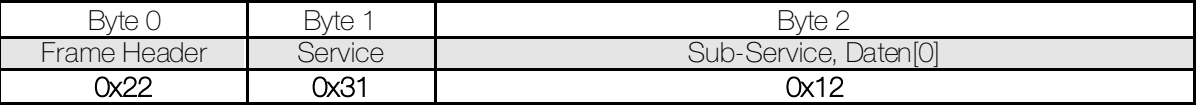

#### <span id="page-25-1"></span>4.13 Service GetLedState.request

Dieser Service fordert den Taster auf, den Zustand der LEDs zu senden.

Mit der Frame-Variante 1 werden nur die statisch angesteuerten LEDs angefordert. Der Frame ist wie folgt codiert:

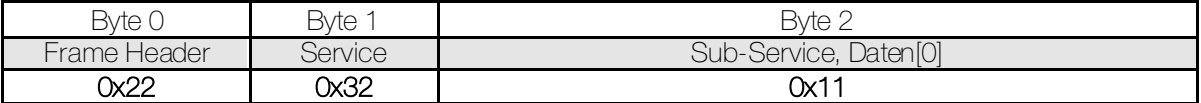

Mit der Frame-Variante 2 werden die statisch oder blinkend angesteuerten LEDs angefordert. Der Frame ist wie folgt codiert:

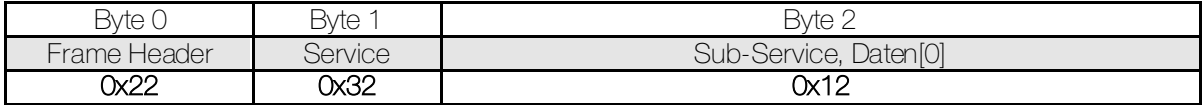

#### <span id="page-26-0"></span>4.14 Service GetLedState.confirm

Über diesen Service sendet der Taster den Zustand der LEDs. Dies ist die Antwort auf den Service GetLedState.request.

Mit der Frame-Variante 1 werden nur die statisch angesteuerten LEDs gesendet. Ist eine blinkende LED gerade eingeschaltet, gilt sie nicht als statisch angesteuert und wird hier nicht angezeigt. Der Frame ist wie folgt codiert:

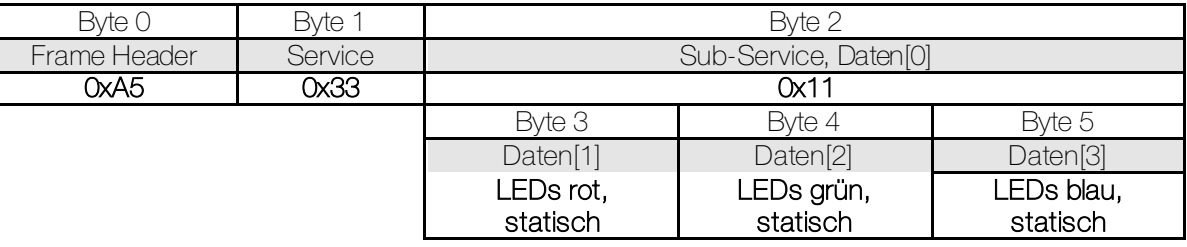

Mit der Frame-Variante 2 werden die statisch oder blinkend angesteuerten LEDs gesendet. Der Frame ist wie folgt codiert:

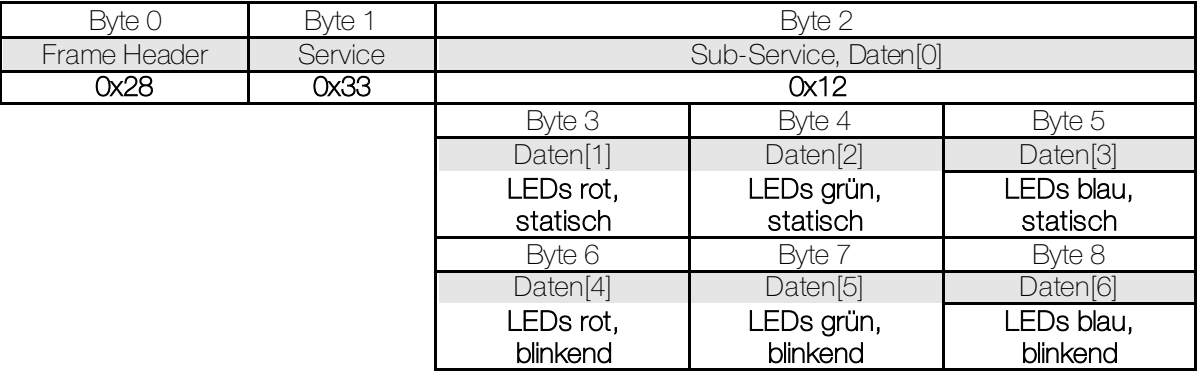

Das LED-Byte ist wie folgt codiert:

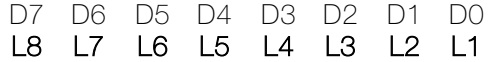

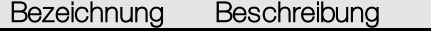

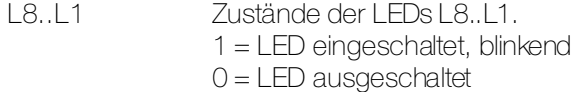

#### <span id="page-27-0"></span>4.15 Service SetLedBrightness.request

Dieser Service fordert den Taster auf, die Helligkeit der LEDs zu ändern.

Der Frame ist wie folgt codiert:

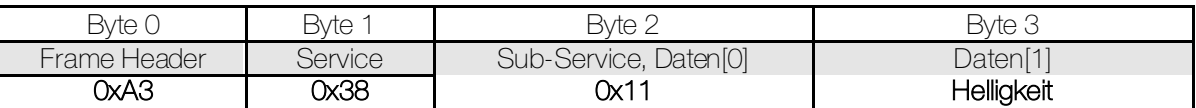

Die Helligkeit der LEDs kann stufenlos eingestellt werden. So kann z.B. eine Nachtabsenkung realisiert werden. Das Helligkeits-Byte ist wie folgt codiert:

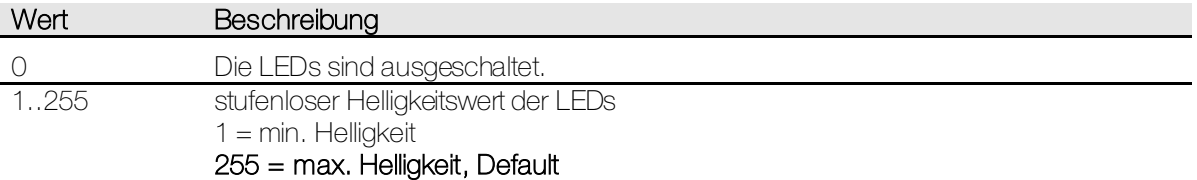

#### <span id="page-27-1"></span>4.16 Service SetLedBrightness.confirm

Über diesen Service wird bestätigt, dass die Helligkeit der LEDs geändert wurde. Dies ist die Antwort auf den Service SetLedBrightness.request.

Der Frame ist wie folgt codiert:

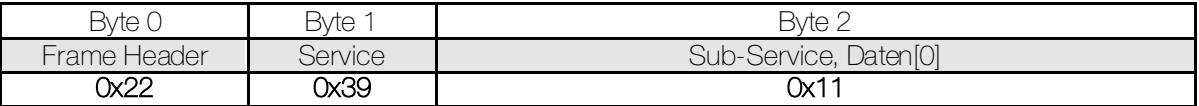

#### <span id="page-28-0"></span>4.17 Service GetLedBrightness.request

Dieser Service fordert den Taster auf, die Helligkeit der LEDs zu senden.

Der Frame ist wie folgt codiert:

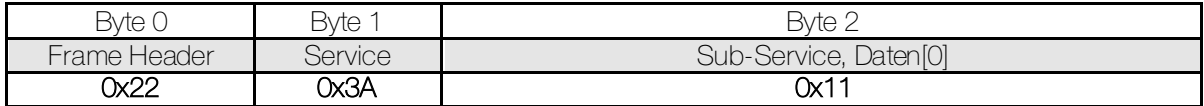

#### <span id="page-28-1"></span>4.18 Service GetLedBrightness.confirm

Über diesen Service sendet der Taster die Helligkeit der LEDs. Dies ist die Antwort auf den Service GetLedBrightness.request.

Der Frame ist wie folgt codiert:

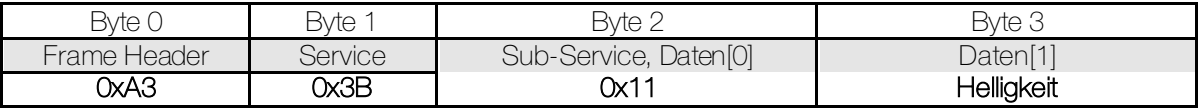

Die Helligkeit der LEDs kann stufenlos eingestellt werden. So kann z.B. eine Nachtabsenkung realisiert werden. Das Helligkeits-Byte ist wie folgt codiert:

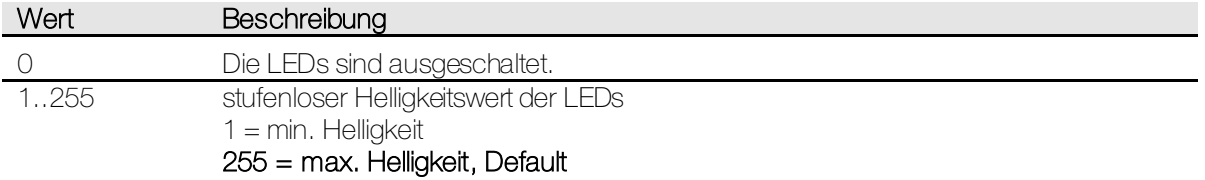

#### <span id="page-29-0"></span>4.19 Service GetButtonState.request

<span id="page-29-3"></span>Dieser Service fordert den Taster auf, den Zustand der Tasten zu senden.

Der Frame ist wie folgt codiert:

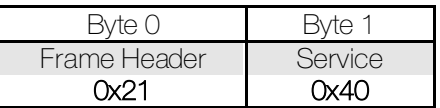

#### <span id="page-29-1"></span>4.20 Service GetButtonState.confirm

Über diesen Service sendet der Taster den Zustand der Tasten. Dies ist die Antwort auf den Service GetButtonState.request.

Der Frame ist wie folgt codiert:

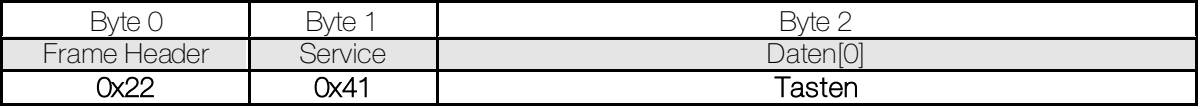

Das Tasten-Byte ist wie folgt codiert:

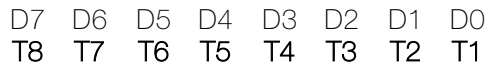

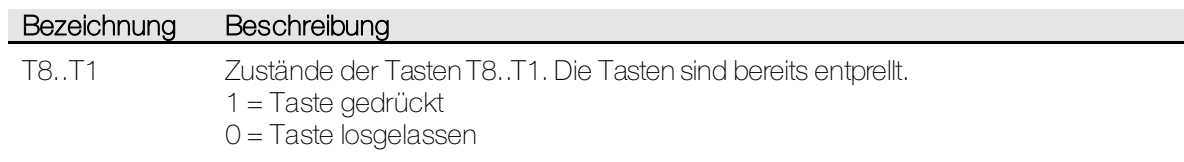

#### <span id="page-29-2"></span>4.21 Service ButtonState.indication

<span id="page-29-4"></span>Über diesen Service sendet der Taster den Zustand der Tasten automatisch bei jeder Änderung. Dieser Service kann aktiviert werden über den Servic[e SetSystemSettings.request](#page-16-1).

Der Frame ist wie folgt codiert:

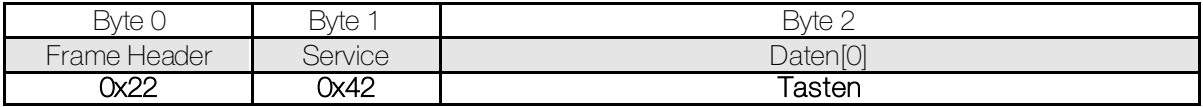

Das Tasten-Byte ist wie folgt codiert:

Bezeichnung Beschreibung

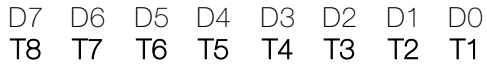

T8..T1 Zustände der Tasten T8..T1. Die Tasten sind bereits entprellt. 1 = Taste gedrückt 0 = Taste losgelassen

5.30 | Applikationsbeschreibung UNI-Taster 10.UNI3924-D.2104/210409

## <span id="page-30-0"></span>5 Anwendungen

#### <span id="page-30-1"></span>5.1 Wechsel des Kommunikations-Modus

Die einfachste Art den Taster zu betreiben ist es, de[n Kommunikations-Modus](#page-7-6) und di[e Baud Rate](#page-7-5) mittels den Voreinstellungs-Widerständen einzustellen und diese während dem Betrieb nicht zu verändern.

Besteht keine Möglichkeit, die Voreinstellungs-Widerstände zu bestücken und sollen nicht die Default-Einstellungen verwendet werden, kann der Kommunikations-Modus auch per Software gändert werden. Der Ablauf dazu sieht wie folgt aus:

- Speisespannung anlegen
- Warten (ca. 250 ms) bis Taster 0xA0 sendet
- Service SetSystemSettings.request senden mit den Kommunikations-Einstellungen (Default Kommunikations-Einstellungen: 9600 Baud, asynchron)
- Warten bis Taster Service SetSystemSettings.confirm sendet (Default Kommunikations-Einstellungen: 9600 Baud, asynchron)
- Kommunikations-Einstellungen auf Busankoppler ändern
- Innerhalb von 10 s den Service GetSystemSettings.request senden (neue Kommunikations-Einstellungen)
- Warten bis Taster Service GetSystemSettings.confirm sendet (neue Kommunikations-Einstellungen)

#### <span id="page-30-2"></span>5.2 Taster zurücksetzen

Neben dem Hardware Reset mittels neuem Anlegen der Speisespannung gibt es auch die Möglichkeit, den Taster mittels Software Reset zurückzusetzen. Der Ablauf dazu sieht wie folgt aus:

- Den Frame Header 0xA0 senden
- Warten (ca. 50 ms) bis Taster ebenfalls 0xA0 sendet (Reset Indikation)

## <span id="page-31-0"></span>6 Anhang

#### <span id="page-31-1"></span>6.1 Tasten und LED Layout

Nachfolgend ist die Zuordnung der LEDs (L1..8) und der Tasten (T1..8) auf dem Taster dargestellt. Die Zuordung variert je nach dem, welche Art von Kunststofftasten bestückt wird. Es existieren folgende Arten:

- 1/4-Taste
- 1/2-Taste
- 1/1-Taste

Es ist die Draufsicht gewählt. Die Stiftleiste der Schnittstelle zeigt vom Betrachter weg.

#### <span id="page-31-2"></span>**6.1.1 1/4-Taste**

Bei Verwendung von 1/4-Tasten können folgende LEDs/Tasten angesteuert werden.

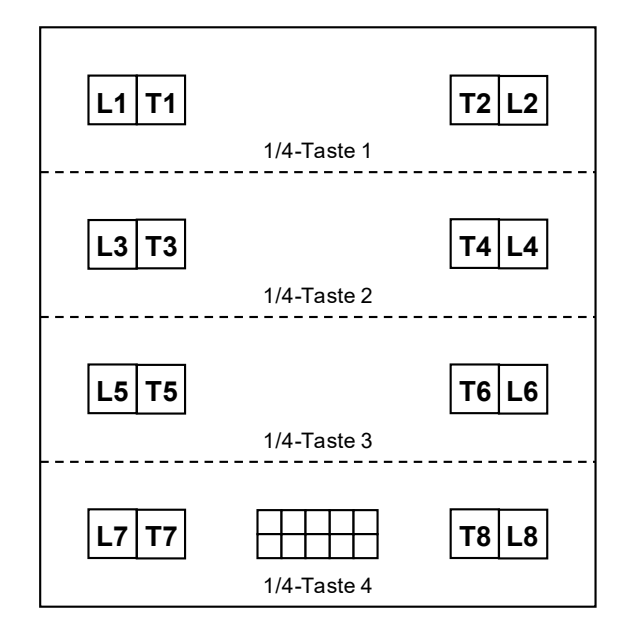

#### <span id="page-32-0"></span>**6.1.2 1/2-Taste**

Bei Verwendung von 1/2-Tasten können folgende LEDs/Tasten angesteuert werden.

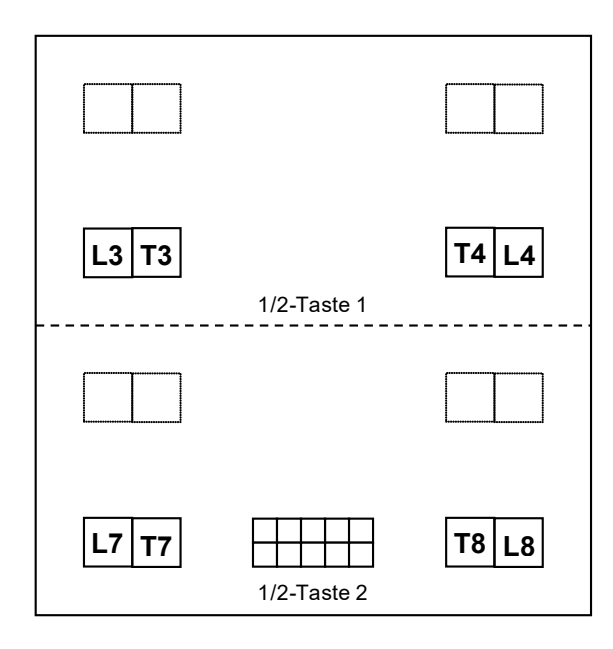

#### <span id="page-32-1"></span>**6.1.3 1/1-Taste**

Bei Verwendung einer 1/1-Taste können folgende LEDs/Tasten angesteuert werden.

Hinweis: Aus mechanischen Gründen besitzt die 1/1-Taste je 2 Stössel links und rechts. Dies bedeutet, dass beim Betätigen der Taste links nur T3, nur T7 oder T3/T7 zusammen, beim Betätigen der Taste rechts nur T4, nur T8 oder T4/T8 zusammen angesteuert werden können.

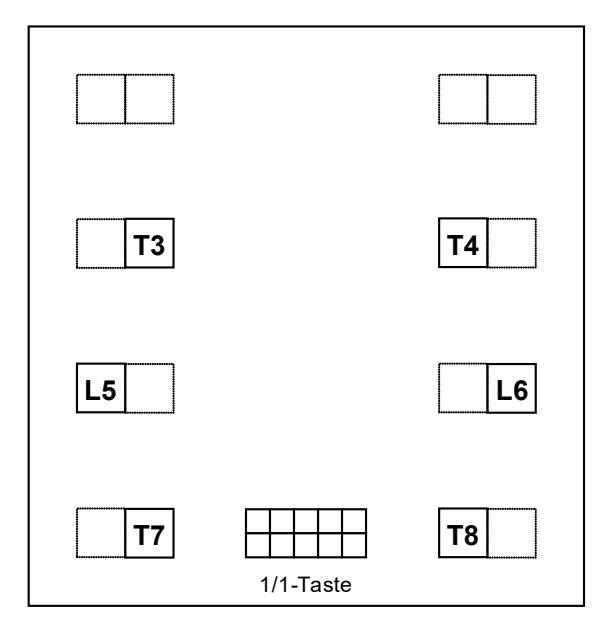

#### <span id="page-33-3"></span><span id="page-33-0"></span>6.2 Bestückungsvarianten

Nachfolgend sind alle erhältlichen Bestückungsvarianten des Tasters aufgeführt. Dabei sind die bestückten LEDs (L1..8) und Tasten (T1..8) ersichtlich.

Es ist die Draufsicht gewählt. Die Stiftleiste der Schnittstelle zeigt vom Betrachter weg.

#### <span id="page-33-1"></span>**6.2.1 4 Kurzhubtaster, 0 LEDs**

Der Artikel 900-3924.FMI.61 ist geeignet für 1/1 und 1/2 Tasten ohne LEDs.

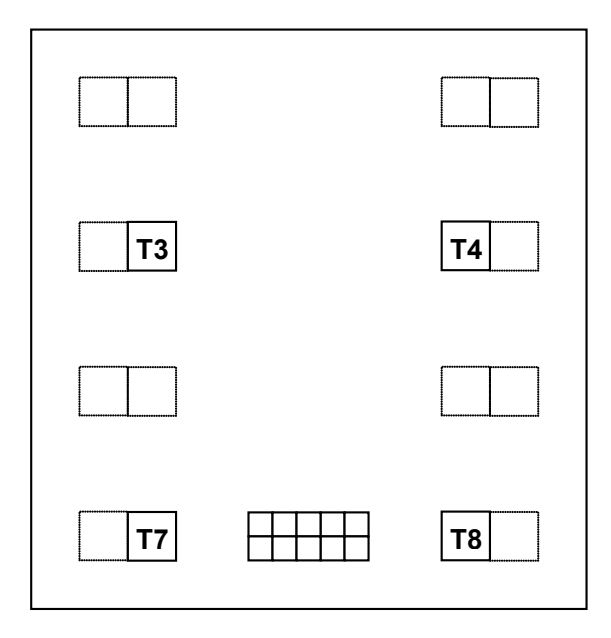

#### <span id="page-33-2"></span>**6.2.2 4 Kurzhubtaster, 6 LEDs**

Der Artikel 900-3924.FMI.L.61 ist geeignet für 1/1 und 1/2 Tasten mit LEDs.

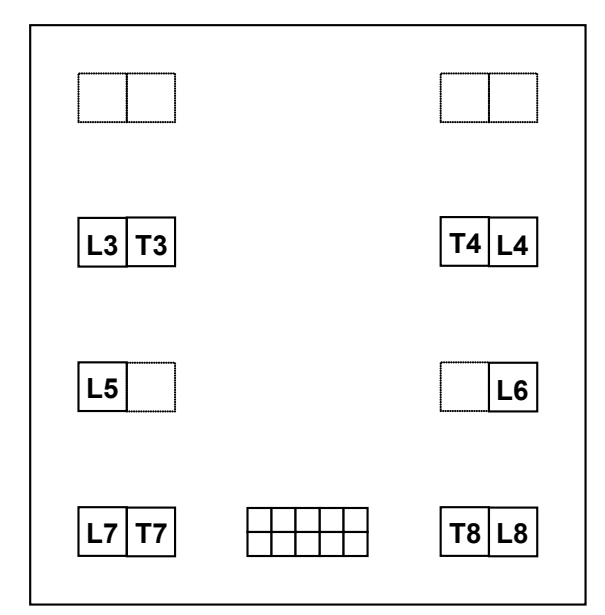

#### <span id="page-34-0"></span>**6.2.3 8 Kurzhubtaster, 0 LEDs**

Der Artikel 900-3928.FMI.61 ist geeignet für 1/1, 1/2 und 1/4 Tasten ohne LEDs.

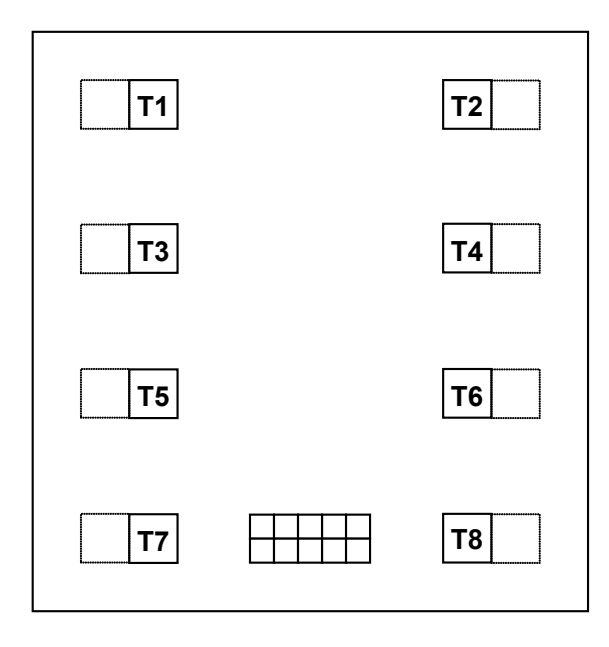

#### <span id="page-34-1"></span>**6.2.4 8 Kurzhubtaster, 8 LEDs**

Der Artikel 900-3928.FMI.L.61 ist geeignet für 1/1, 1/2 und 1/4 Tasten mit LEDs.

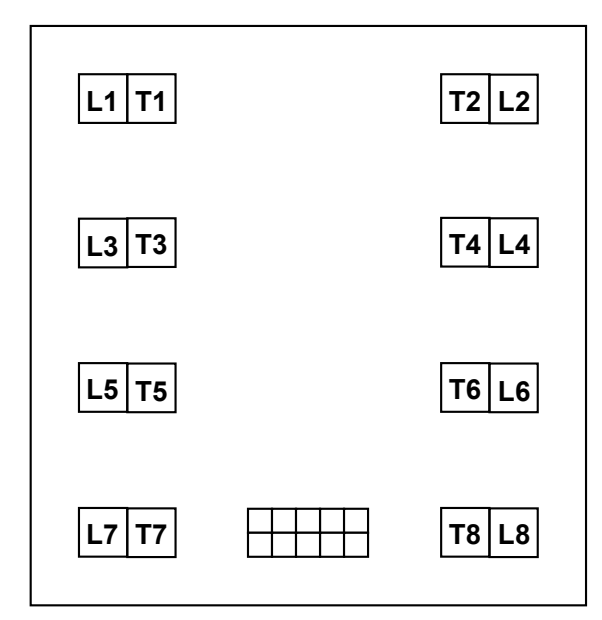

#### <span id="page-35-0"></span>6.3 Platzhalter für Voreinstellungs-Widerstände

Für die Voreinstellung de[s Kommunikations-Modus](#page-7-4) und de[r Baud Rate](#page-7-5) können Widerstände verwendet werden. In den meisten Fällen werden diese Widerstände direkt auf dem Busankoppler bestückt. Ist dies nicht möglich, gibt es noch eine Alternative.

Auf dem Taster hat es 2 Footprints für 0603-SMD-Widerstände (Platzhalter). Hier können die gwünschten Widerstände bestückt werden. Die Footprints sind wie folgt beschriftet:

- CT: Kommunikations-Modus (Com Type)
- **BR:** Baud Rate

#### <span id="page-35-1"></span>6.4 Pull-Up/Down-Widerstände der Sendeleitungen

Die Sendeleitungen des Tasters (RxD, CTS) sind mit Pull-Up-Widerständen versehen. Das heisst, das die Pegel der Sendeleitungen bei einem Systemstart synchron mit der Speisespannung hochfahren. Dies hat den Vorteil, dass der Busankoppler nicht versehentlich eine Daten-Startflanke (RxD) oder eine Sende-Anforerung (CTS) interpretiert, solange der Mikrokontroller des Tasters noch nicht hochgefahren ist.

Es wird empfohlen, dass die Sendeleitungen des Busankopplers (TxD, RTS) ebenfalls mit Pull-Up-Widerständen versehen werden.

Bei der Verwendung der Taktleitung (CLK) mit Clock Polarität Idle LOW (Default) soll ein Pull-Down-Widerstand verwendet werden.

Bei der Verwendung der Taktleitung (CLK) mit Clock Polarität Idle HIGH soll ein Pull-Up-Widerstand verwendet werden.

## <span id="page-36-0"></span>6.5 Legende

Nachfolgend werden einige Begriffe und Notationen in diesem Dokument erklärt:

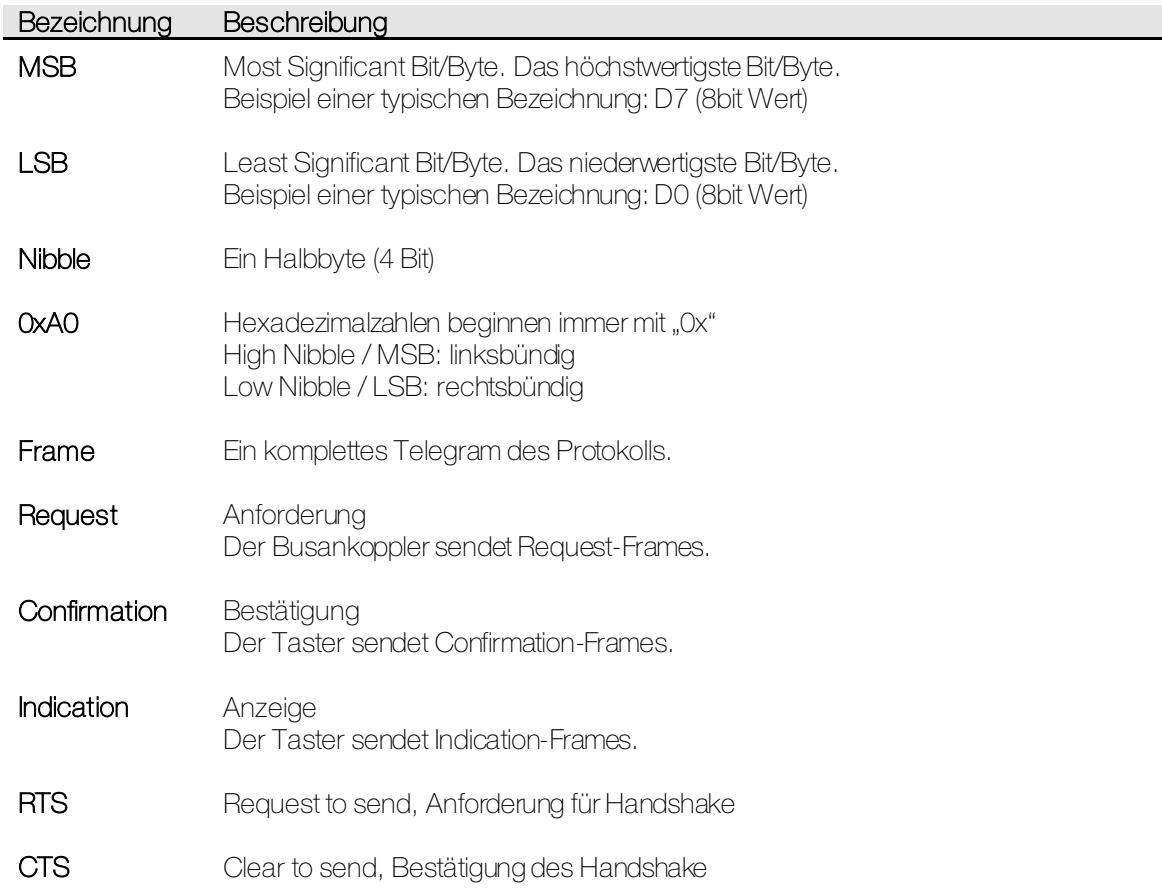

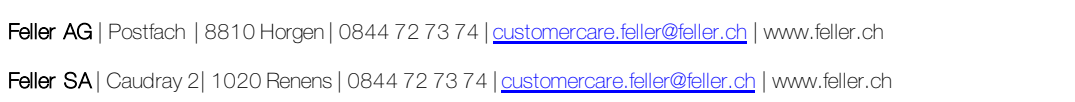

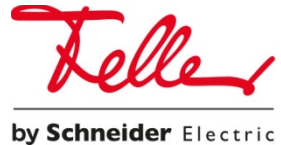